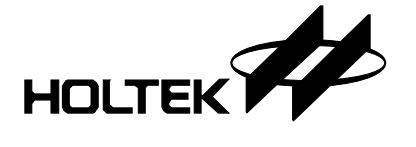

## **Feature**

- Logic Operating Voltage: 2.4V~5.5V
- Integrated oscillator circuitry
- • Bias: 1/3 or 1/4
- Internal LCD bias generation with voltage-follower buffers
- External  $V_{LCD}$  pin to supply LCD operating voltage
- Support  $I^2C$ -bus serial interface
- • Integrated voltage adjustment function for LCD driving voltage
- Up to 39×8 bits RAM for display data storage
- Display patterns
	- ♦ HT9B95A: 35×8 patterns 35 segments and 8 commons
	- ♦ HT9B95B: 39×8 patterns- 39 segments and 8 commons 43×4 patterns- 43 segments and 4 commons
	- ♦ HT9B95G: 39×8 patterns- 39 segments and 8 commons 43×4 patterns- 43 segments and 4 commons
- • Support Power Save Mode for low power consumption
- • Package Type
	- ♦ HT9B95A: 48-pin TSSOP, 52-pin LQFP
	- ♦ HT9B95B: 52-pin LQFP
	- ♦ HT9B95G: COG

## **Selection Table**

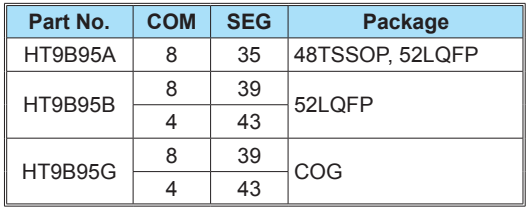

## **Applications**

- Leisure products
- Telephone display
- Household appliance
- Consumer electronics

## **General Description**

The HT9B95 is a memory mappling and multifunction LCD controller driver. The maximum display segments of the device are 312 patterns (39 segments and 8 commons) or 280 patterns (35 segments and 8 commons) display depending upon which device is selected. The software configuration feature of the HT9B95 device makes it suitable for multiple LCD applications including LCD modules and display subsystems. The HT9B95 device communicates with most microprocessors / microcontrollers via a two-wire bidirectional I<sup>2</sup>C-bus interface.

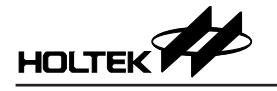

#### Power ON SEG0 ¢ Reset  $\circlearrowright$  SEG1  $\stackrel{\mathsf{\scriptscriptstyle\$}}{\mathsf{\scriptscriptstyle\circ}}$  SEG2 SCL  $l^2C$ Display Segment driver Controller RAM  $SDA \n\subset$ output VDD $\zeta$ Internal Timing  $\overline{1}$ **Oscillator** SEG38 **Generator** ◠ VLCD $\circlearrowright$ Þ  $\overline{\phantom{0}}$  $\circlearrowleft$  COM0/SEG39 OP Common /Segment  $\rightarrow$  COM1/SEG40 + driver  $\rightarrow$  COM2/SEG41  $\overline{\phantom{0}}$ output OP  $\circlearrowright$  COM3/SEG42 + LVV-6-1 LCD  $\overline{ }$ Voltage OP + Selector  $\overline{\phantom{0}}$ OP  $\Diamond$  COM4/COM0 + Common  $\rightarrow$  COM5/COM1  $\tilde{<}$ driver  $\rightarrow$  COM6/COM2  $VSS \subset$ output  $\rightarrow$  COM7/COM3 LCD Bias Generator

## **Block Diagram**

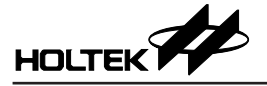

### **Pin Assignment**

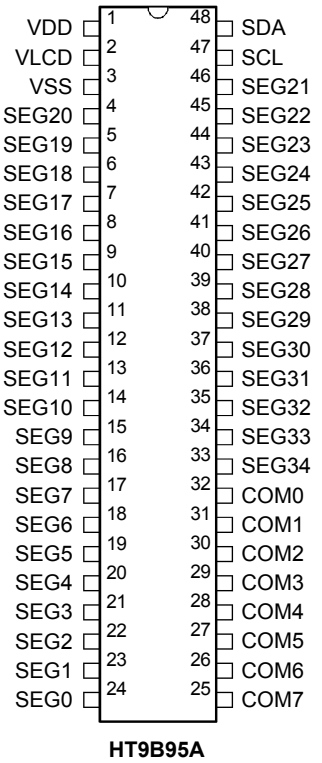

**48 TSSOP-A**

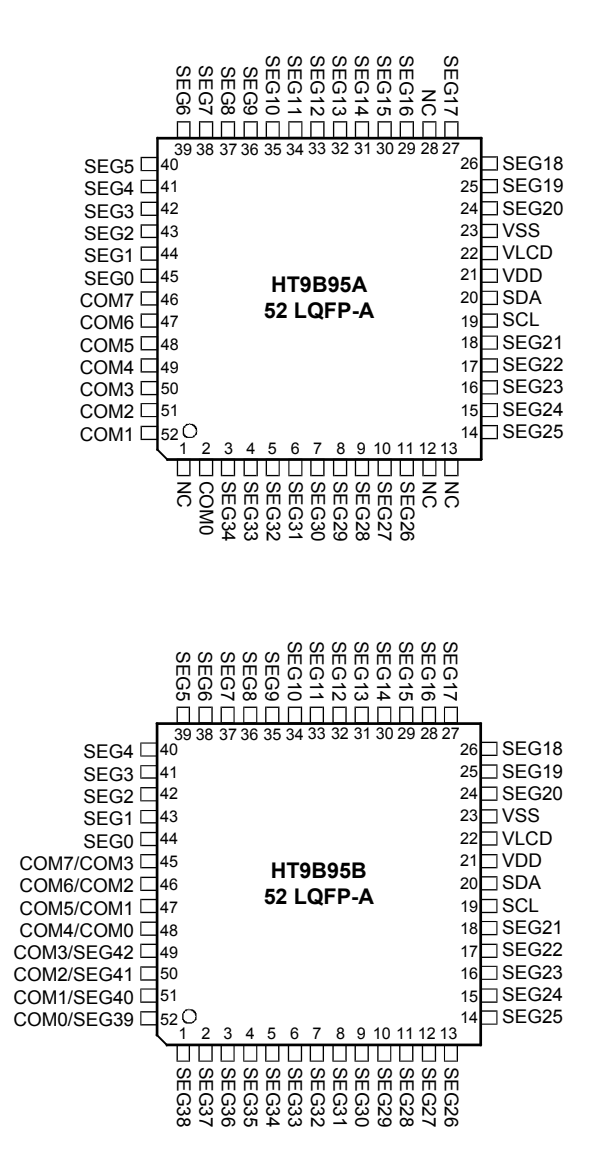

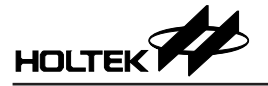

## **Pad Assignment for COG − HT9B95G**

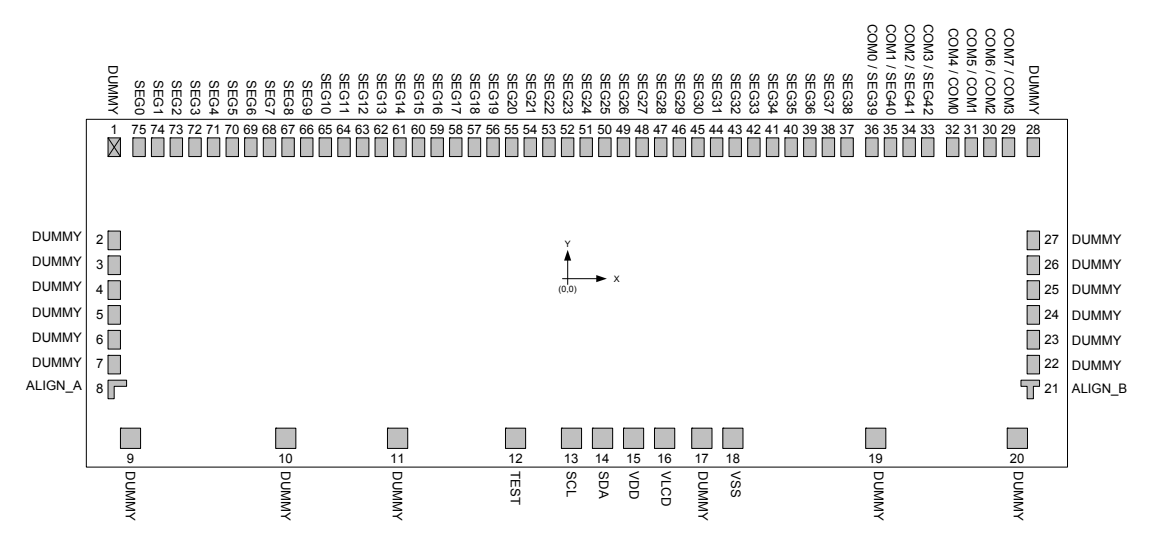

## **Pad Dimensions for COG**

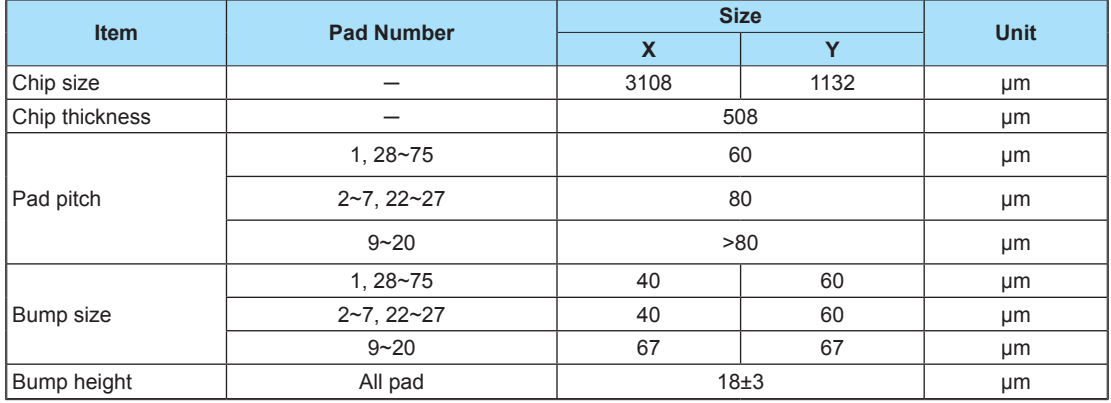

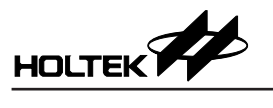

# **Alignment Mark Dimensions for COG**

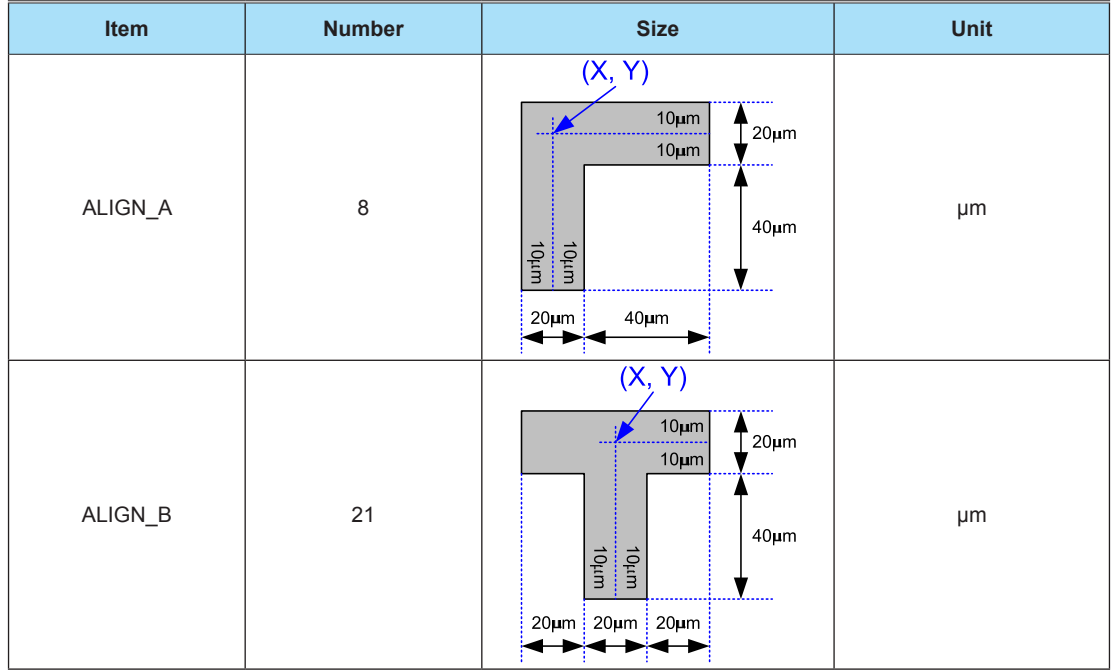

# **Pad Coordinates for COG**

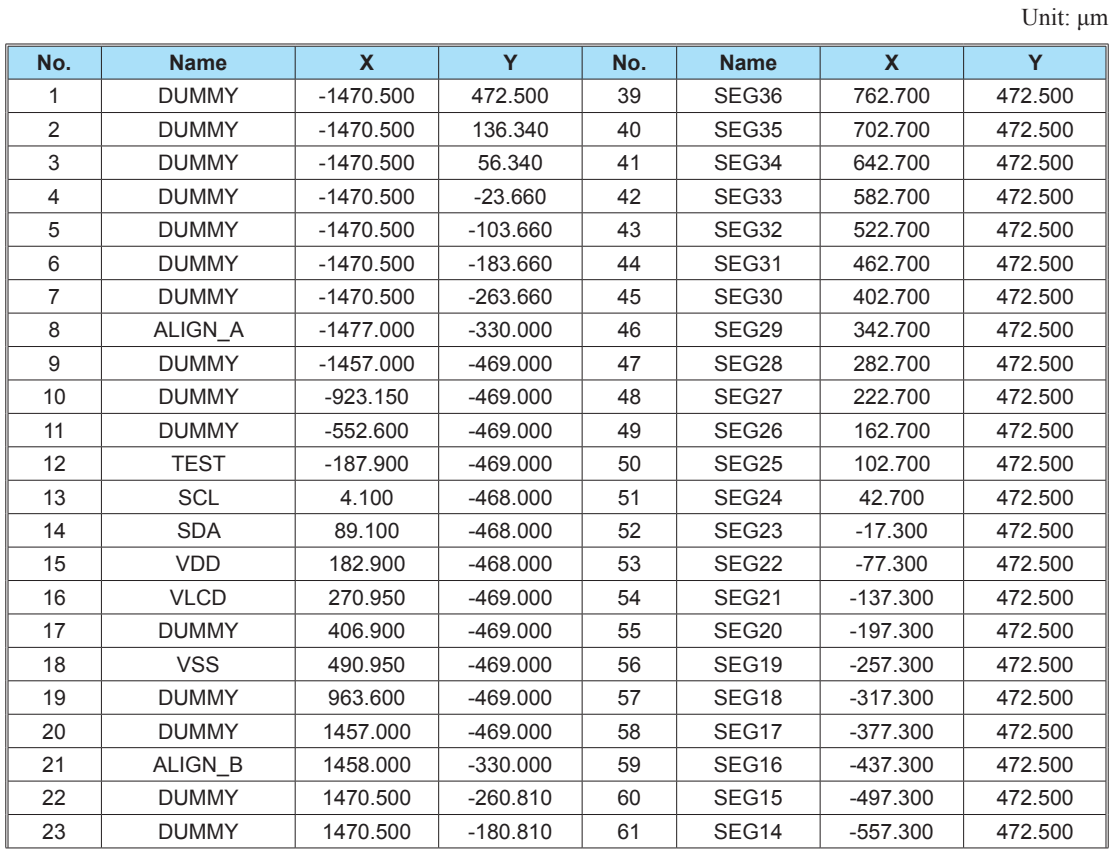

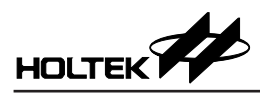

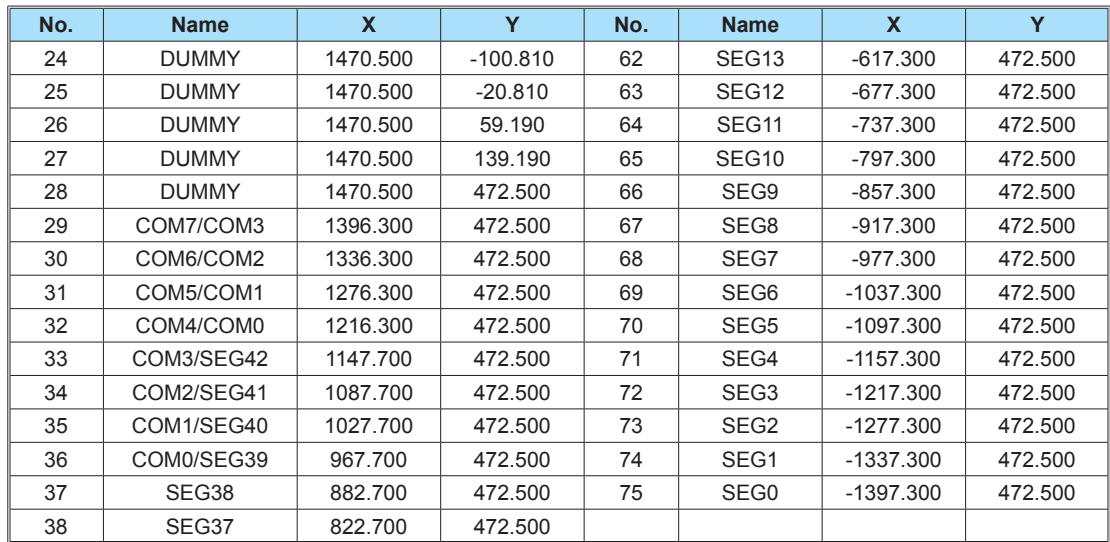

# **Pin Description**

## **HT9B95A**

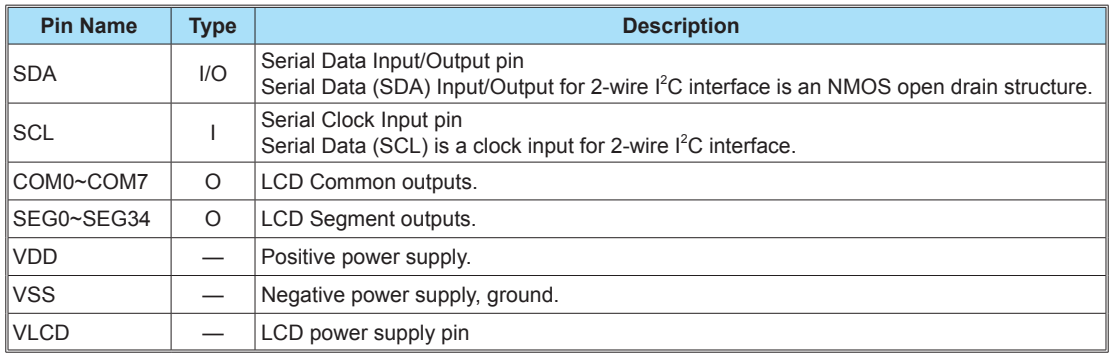

### **HT9B95B/HT9B95G**

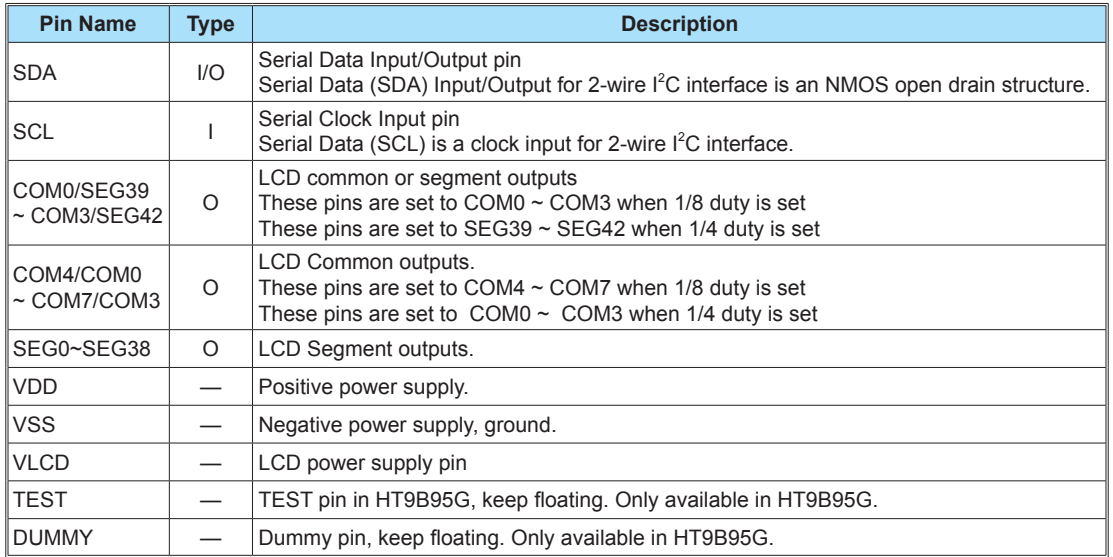

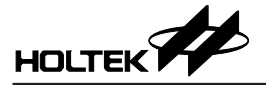

## **Approximate Internal Connections**

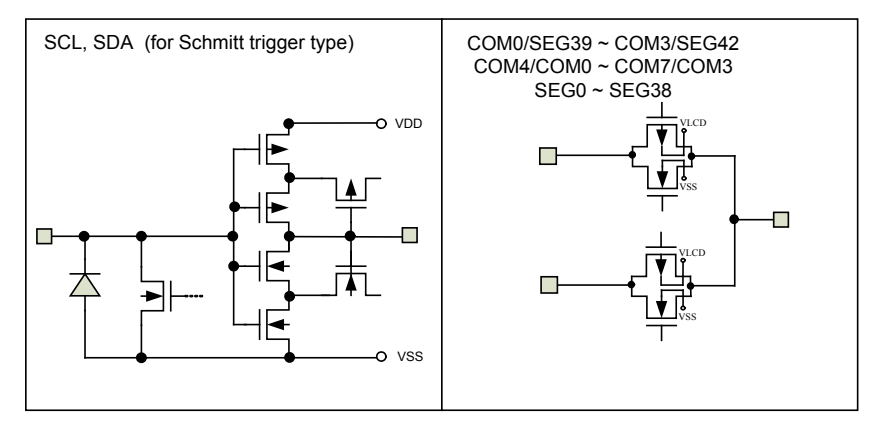

## **Absolute Maximum Ratings**

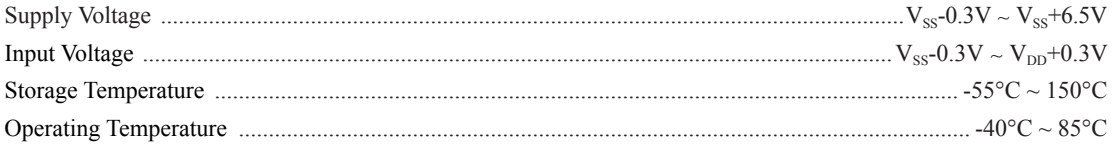

Note: These are stress ratings only. Stresses exceeding the range specified under "Absolute Maximum Ratings" may cause substantial damage to these devices. Functional operation of these devices at other conditions beyond those listed in the specification is not implied and prolonged exposure to extreme conditions may affect devices reliability.

## **Timing Diagrams**

### **I 2 C Timing**

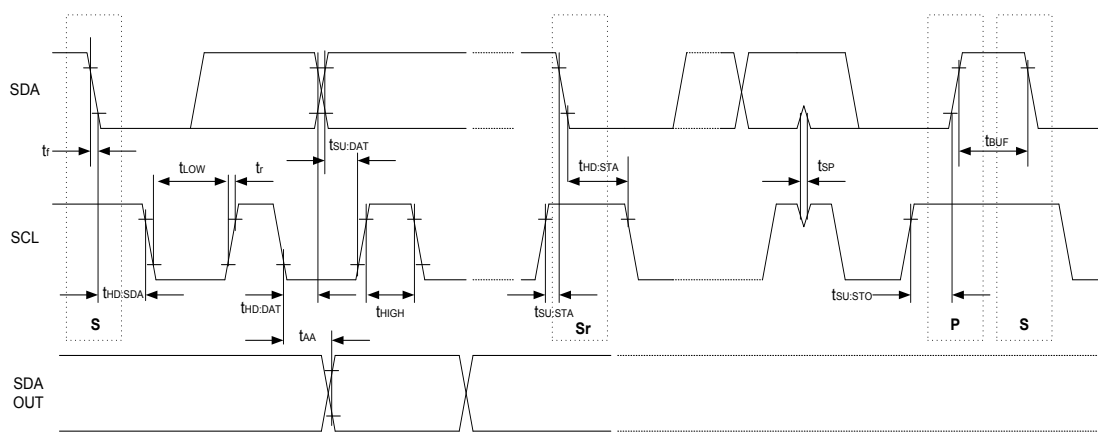

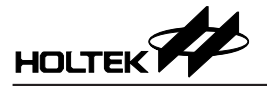

### **Power On Reset Timing**

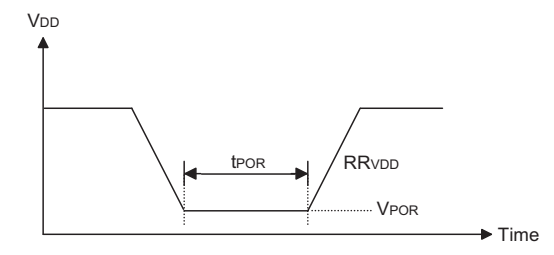

- **Note:** 1. If the conditions of Reset timing are not satisfied in power ON/OFF sequence, the internal Power on Reset (POR) circuit will not operate normally.
	- 2. If it is difficult to meet power on reset timing conditions, please execute software reset command after Power on.

## **D.C. Characteristics**

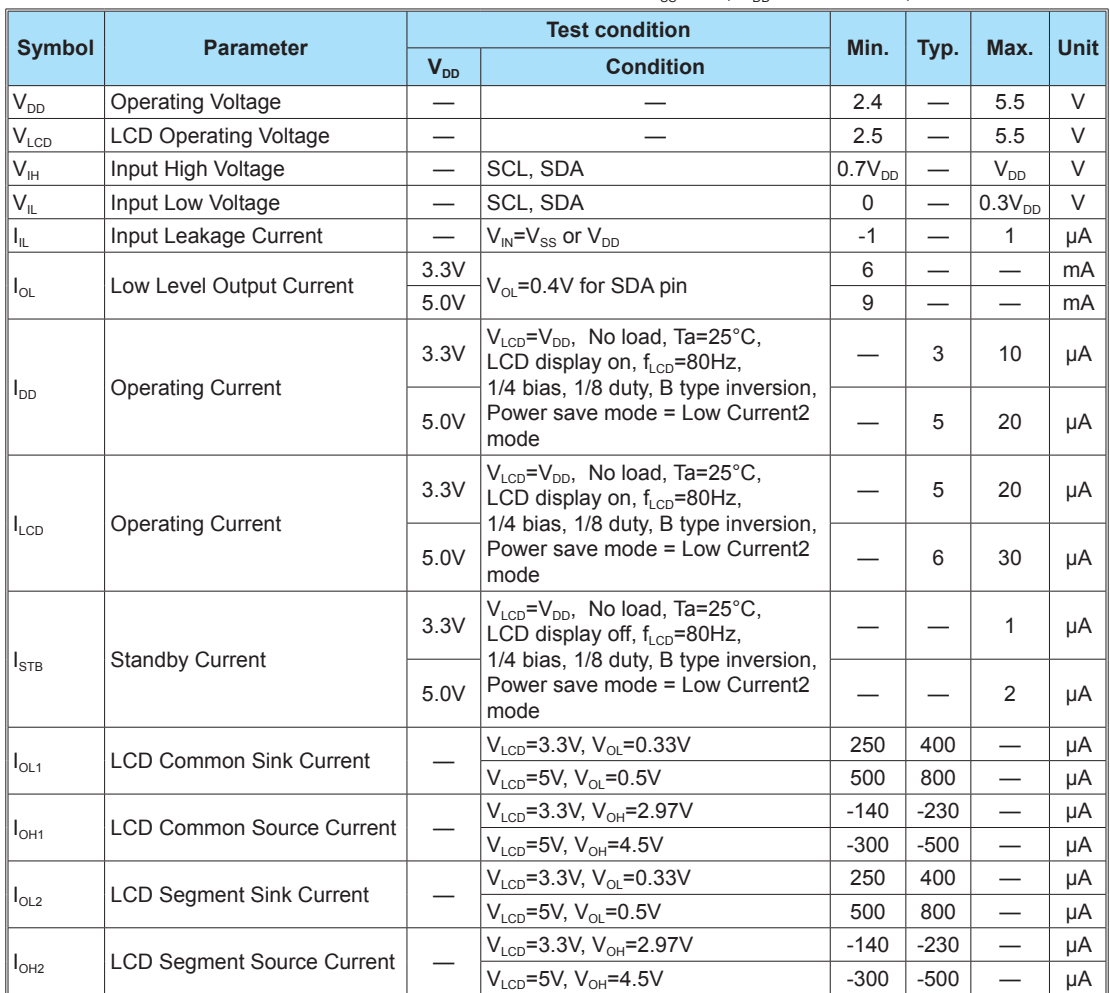

 $V_{SS}$  = 0V;  $V_{DD}$  =2.4V to 5.5V; Ta = -40°C to +85°C

## **A.C. Characteristics**

 $V_{SS}$  = 0V;  $V_{DD}$  =2.4V to 5.5V; Ta= -40°C to +85 °C

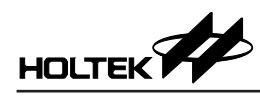

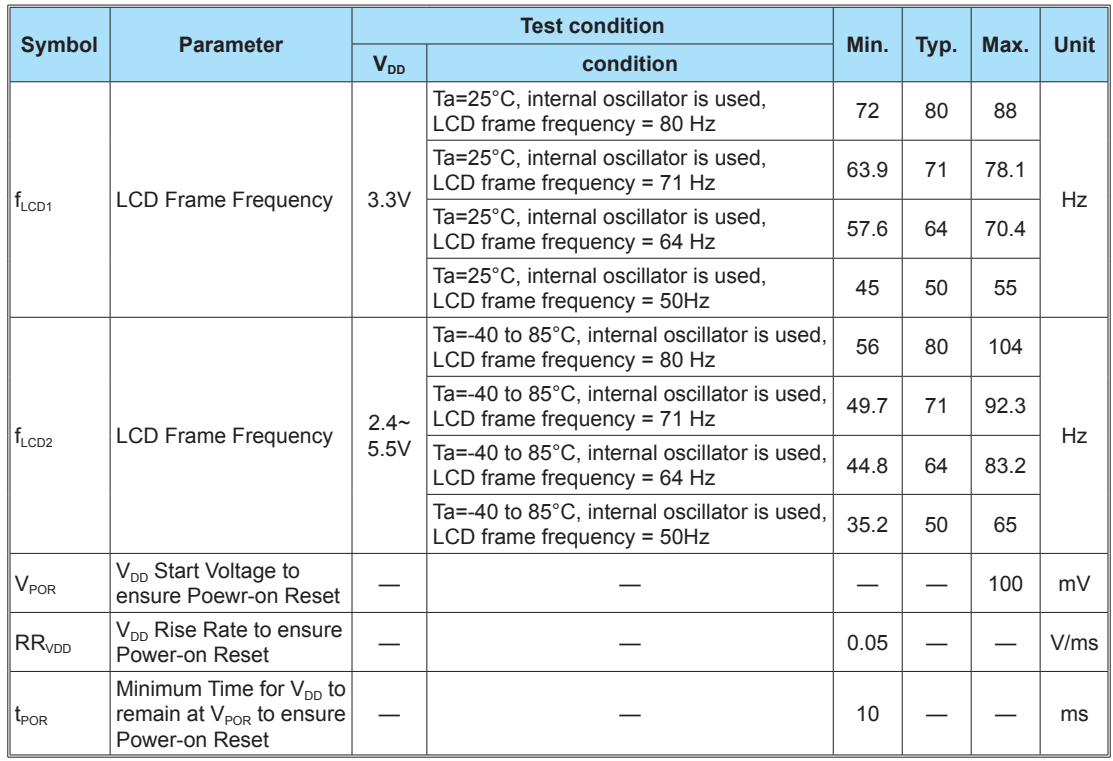

# **I 2 C Interface Characteristics**

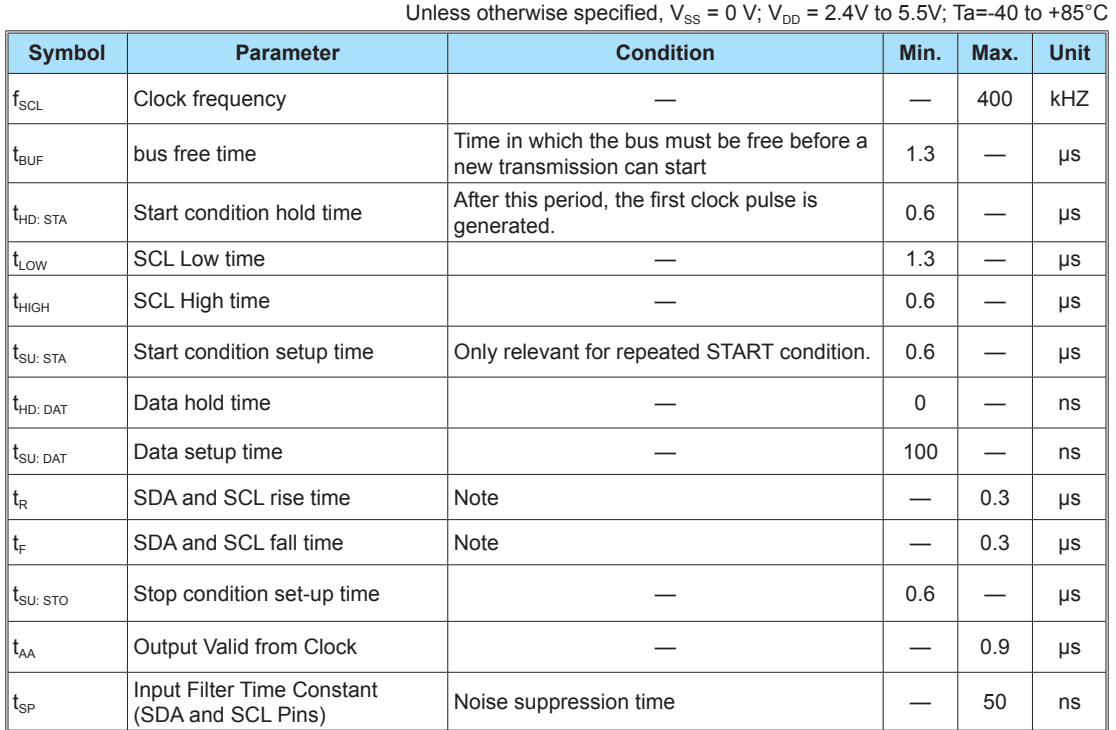

Note: These parameters are periodically sampled but not 100% tested.

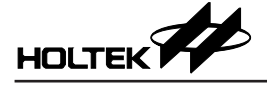

## **Functional Description**

### **Power-On Reset**

When the power is applied, the device is initialized by an internal power-on reset circuit. The status of the internal circuits after initialization is as follows:

- All common outputs are set to  $V_{SS}$
- All segment outputs are set to  $V_{ss}$ .
- • LCD Driver Output Waveform: B-type inversion.
- Internal oscillator is selected.
- The 1/3 bias drive mode is selected.
- LCD bias generator is in an off state.
- LCD Display and internal oscillator are in off states.
- Power save mode is set to normal current.
- Frame Frequency is set to 80Hz.
- Blinking function is switched off

Data transfers on the  $I<sup>2</sup>C$ -bus should be avoided for 1 ms following power-on to allow completion of the reset action.

### **System Oscillator**

The timing for the internal logic and the LCD drive signals are generated by the internal oscillator. The System Clock frequency  $(f_{SVS})$  determines the LCD frame frequency. During initial system power on the System Oscillator will be in the stop state.

### **Segment Driver Outputs**

The LCD drive section includes up to 43 segment outputs  $SEG0 \sim SEG42$  which should be connected directly to the LCD panel. The segment output signals are generated in accordance with the multiplexed common signals and with the data resident in the display latch. The unused segment outputs should be left open-circuit.

### **Column Driver Outputs**

The LCD drive section includes up to 8 column outputs COM0~COM7 which should be connected directly to the LCD panel. The column output signals are generated in accordance with the selected LCD drive mode. The unused column outputs should be left open-circuit if less than 8 column outputs are required.

### **Address Pointer**

The addressing mechanism for the display RAM is implemented using the address pointer. This allows the loading of an individual display data byte, or a series of display data bytes, into any location of the display RAM. The sequence commences with the initialization of the address pointer by the Display Data Input command.

### **Display Memory – RAM Structure**

The display RAM is static 39x8 bits RAM which stores the LCD data. Logic "1" in the RAM bit-map indicates the "on" state of the corresponding LCD segment; similarly, logic 0 indicates the 'off' state.

The contents of the RAM data are directly mapped to the LCD data. The first RAM column corresponds to the segments operated with respect to COM0. In multiplexed LCD applications the segment data from  $2<sup>nd</sup>$  to  $7<sup>th</sup>$  column of the display RAM are timemultiplexed with COM1 to COM7 respectively. The following diagram is a data transfer format for  $I<sup>2</sup>C$ interface.

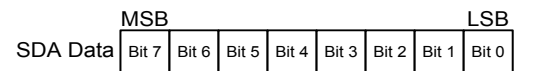

**LCD Display Output Data Transfer Format for I2 C Bus**

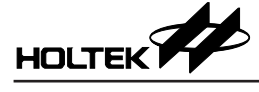

When the HT9B95A device is selected, the LCD RAM map is implemented as the following table shown.

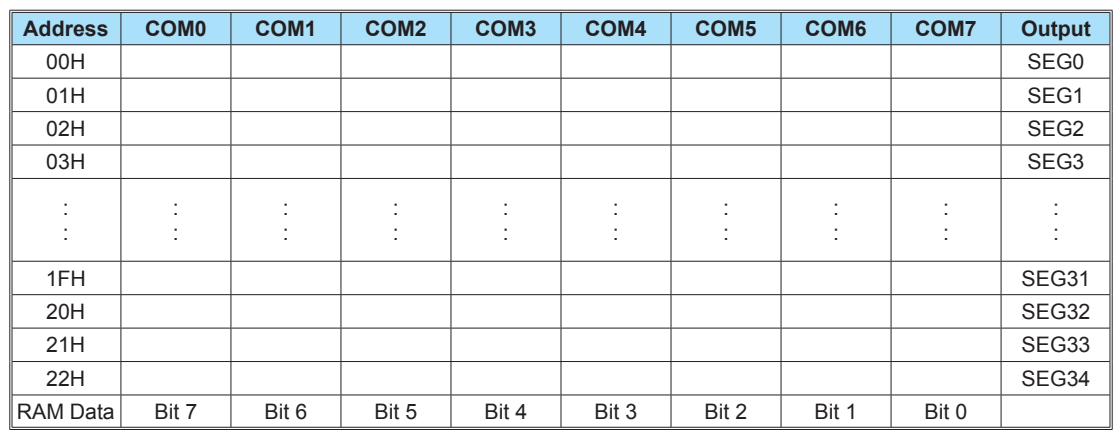

### **RAM Mapping of 35x8 Display Mode**

When the HT9B95B/HT9B95G device is selected with 1/8 duty, the LCD RAM map is implemented as the following table shown.

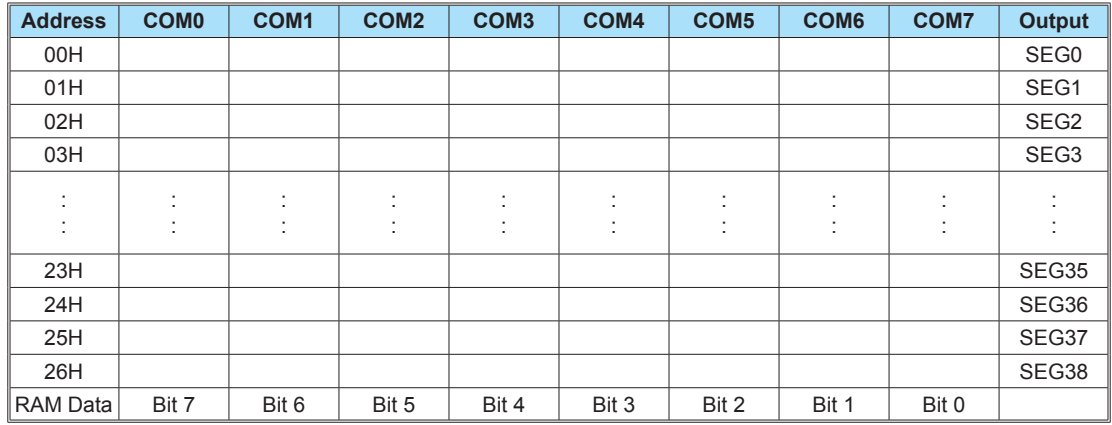

#### **RAM Mapping of 39x8 Display Mode**

When the HT9B95B/HT9B95G device is selected with 1/4 duty, the LCD RAM map is implemented as the following table shown.

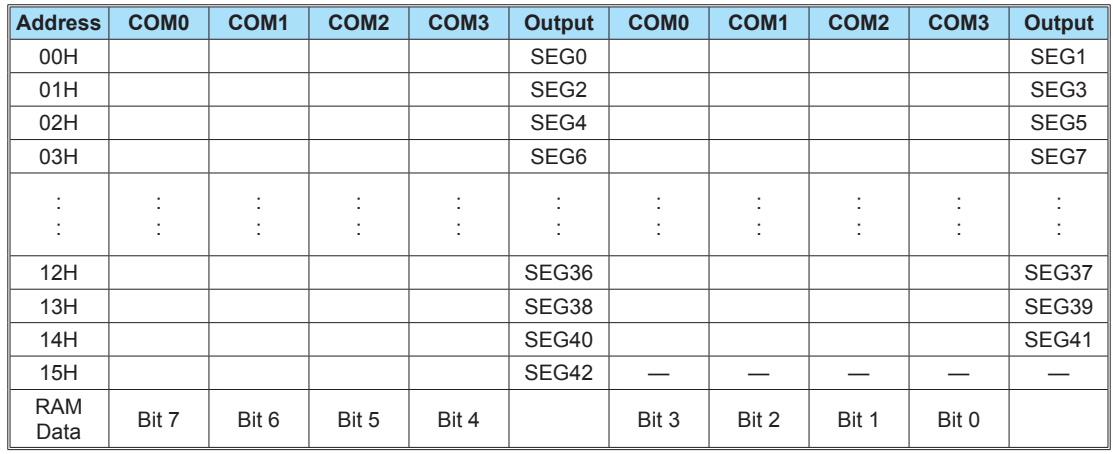

**RAM Mapping of 43x4 Display Mode**

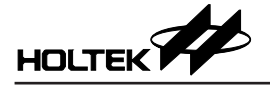

### **LCD Bias Generator**

The max voltage level of the LCD driving voltage named as V0 can be adjusted through the LVA command setting. The full-scale LCD voltage, VOP, is obtained from (V0-VSS).

Fractional LCD biasing voltages, known as 1/3 or 1/4 bias voltage, are obtained from an internal voltage divider several of series resistors connected between  $V_{LCD}$  and  $V_{SS}$ . Certain resistors can be switched out of circuits to provide a 1/3 or 1/4 bias voltage level configuration.

### **LCD Drive Mode Waveforms**

• When the LCD drive mode is selected as 1/4 duty and 1/3 bias, the waveform and LCD display is shown as follows:

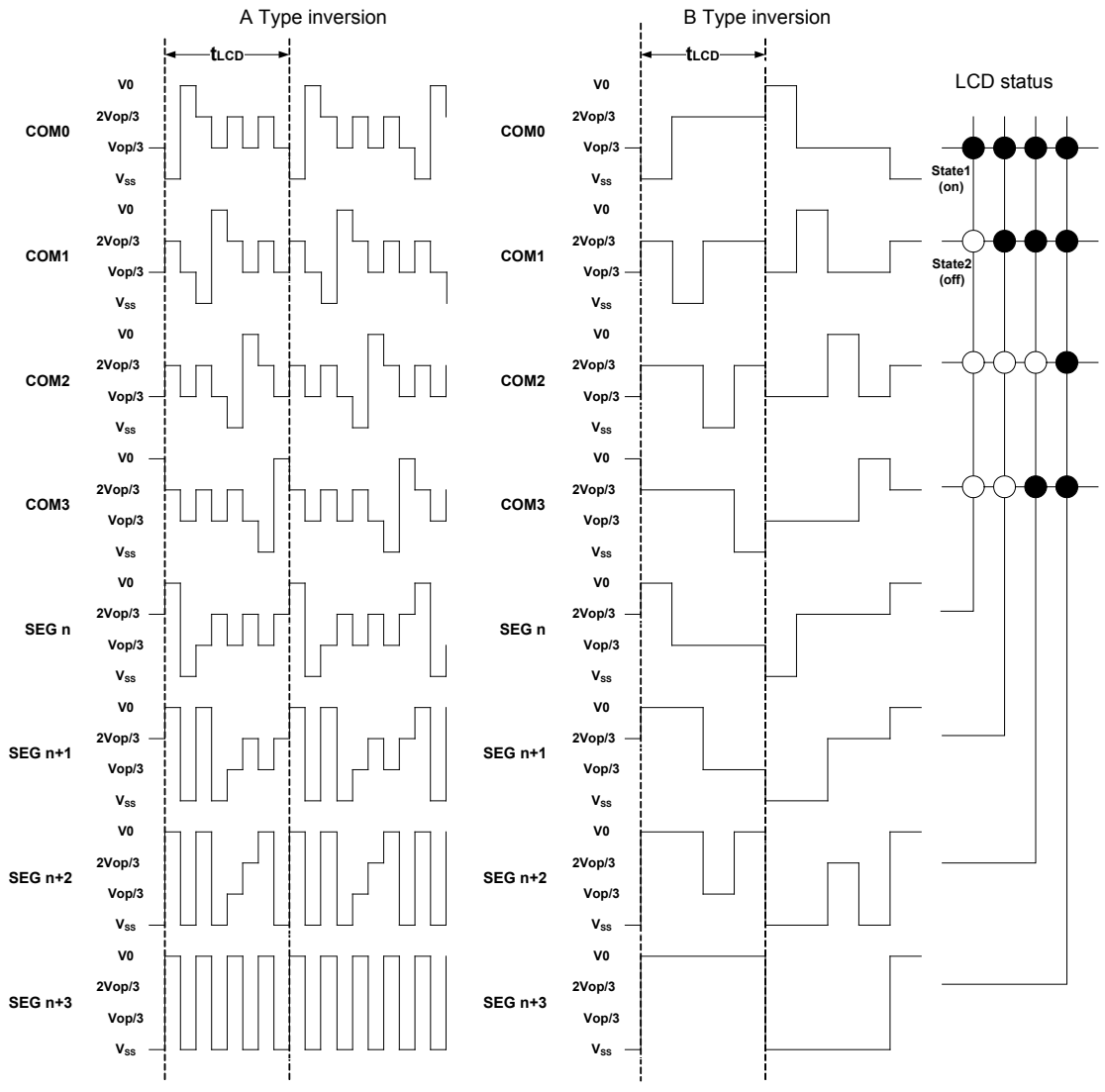

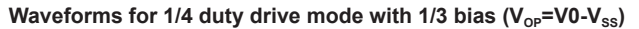

Note:  $t_{LCD} = 1/f_{LCD}$ 

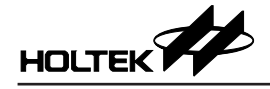

- follows: LCD status  $t_{\text{\tiny{LCD}}}$  t<sub>LCD</sub> t<sub>LCD</sub> V0 V0 V0-VOP/4  $V0-V<sub>0P</sub>/4$ TUTUTUT <mark>:</mark>| **TITULI** COM0  $COMO$  V0- $2V_{OP}/4$  $V0-2V<sub>OP</sub>/4$ V0-2V<sub>0P</sub>/4<br>V0-3V<sub>0P</sub>/4<br>Vss  $V_0 - 3V_4$ **State1**  $\mathsf{V}_{\mathsf{SS}}$  $\frac{1}{2}$ **(on) (on)** V0 V0 <sup>1</sup>uuuut. Puuuu  $V0-V<sub>OP</sub>/4$ V0-V<sub>OP</sub>/4<br>V0-2V<sub>OP</sub>/4<br>V0-3V<sub>OP</sub>/4<br>V<sub>SS</sub> COM1 COM1 V0-2V<sub>0P</sub>/4<br>V0-3V<sub>0P</sub>/4  $V_{SS}$ **State2**  $\overline{\mathbf{S}}$ **(off) (off)** V0<br>4/<sub>vo</sub>/4 V0<br>4/<sub>op</sub>/4 Poort Poor V0-2VOP/4 V0-3VOP/4 COM2  $COM2$  V0-2V<sub>OP</sub>/4 V0-3V<sub>0P</sub>/4<br>Vss  $\mathsf{V}_{\mathsf{SS}}$ V0 V0<br>V0-V<sub>oP</sub>/4 ton, Poonton, Poon V0-V<sub>0P</sub>/4<br>V0-2V<sub>0P</sub>/4<br>V0-3V<sub>0P</sub>/4 COM3  $COM3$  V0-2V<sub>OP</sub>/4<br>V0-3V<sub>OP</sub>/4  $\bar{V}_{\rm SS}$  $\mathsf{V}_{\mathsf{SS}}$ V0 V0<br>V0-V<sub>oP</sub>/4 V0-V<sub>0P</sub>/4<br>V0-2V<sub>0P</sub>/4 COM4 COM4 V0-2V<sub>OP</sub>/4<br>V0-3V<sub>OP</sub>/4<br>V<sub>SS</sub>  $V0-3V_{OP}/4$  $V<sub>SS</sub>$ V0<br>4/<sub>op</sub>/4 V0<br>4/<sub>vo</sub>v4 juuu <sup>r</sup>ujuuu ruu COM5 vo-2V<sub>OP</sub>/4<br>V0-3V<sub>OP</sub>/4 V0-2VOP/4 V0-3VOP/4 COM5  $V_{\rm S}$  $V_{SS}$ V0 V0<br>V0-V<sub>oP</sub>/4 | 1100000 | 10 **JUULUL** V0-VOP/4 V0-2VOP/4 COM6  $COM6$  vo-2V<sub>OP</sub>/4  $V_0 - 3V_2$ V0-3V<sub>0P</sub>/4<br>Vss  $V_{SS}$ V0<br>V0-V<sub>oP</sub>/4 V0<br>V0-V<sub>oP</sub>/4 COM7 COM7 vo-2V<sub>OP</sub>/4<br>V0-3V<sub>OP</sub>/4 V0-2V<sub>0P</sub>/4<br>V0-3V<sub>0P</sub>/4  $\bar{V}_{\rm SS}$  $V_{SS}$ V0 V0  $V0-V_{OP}/4$ vo-v<sub>op</sub>/4<br>SEGn vo-2v<sub>op</sub>/4 SEGn vo-2V<sub>OP</sub>/4  $V0-3V_0$ V0-3V<sub>oP</sub>/4<br>V<sub>SS</sub>  $V_{SS}$ V0 V0 V0-VOP/4 V0-V<sub>0P</sub>/4<br>V0-2V<sub>0P</sub>/4 SEGn+1 SEGn+1 V0-2V<sub>0P</sub>/4<br>V0-3V<sub>0P</sub>/4  $V0-3V_{\alpha\rho}/4$  $\breve{V}_{SS}$  $\mathsf{V}_{\mathsf{SS}}$ V0 V<sub>0</sub>  $VO-V<sub>OP</sub>/4$ vo-v<sub>op</sub>/4<br>SEGn+2 vo-2v<sub>op</sub>/4 SEGn+2 V0-2V<sub>oP</sub>/4<br>V0-3V<sub>oP</sub>/4  $V0-3V_0$  $\mathsf{V}_{\mathsf{SS}}$  $V_{SS}$  $V_0$ <br>V0-V<sub>0</sub> $/4$ V0  $V0-V<sub>OP</sub>/4$ V0-V<sub>OP</sub>/4<br>V0-2V<sub>OP</sub>/4<br>V0-3V<sub>OP</sub>/4<br>V<sub>SS</sub> SEGn+3 V0-2VOP/4 SEGn+3
- When the LCD drive mode is selected as 1/8 duty and 1/4 bias, the waveform and LCD display is shown as

Waveforms for 1/8 duty drive mode with 1/4 bias (V<sub>OP</sub>= V0-V<sub>SS</sub>)

V0-3V<sub>oP</sub>/4<br>V<sub>SS</sub>

Note:  $t_{LCD} = 1/f_{LCD}$ 

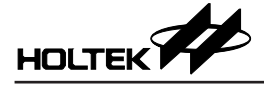

## **I 2 C Serial Interface**

### **I 2 C Operation**

The device supports  $I^2C$  serial interface. The  $I^2C$  bus is for bidirectional, two-line communication between different ICs or modules. The two lines are a serial data line, SDA, and a serial clock line, SCL. Both lines are connected to the positive supply via pull-up resistors with a typical value of 4.7kΩ. When the bus is free, both lines are high. Devices connected to the bus must have open-drain or open-collector outputs to implement a wired-or function. Data transfer is initiated only when the bus is not busy.

#### **Data Validity**

The data on the SDA line must be stable during the high period of the serial clock. The high or low state of the data line can only change when the clock signal on the SCL line is Low as shown in the diagram.

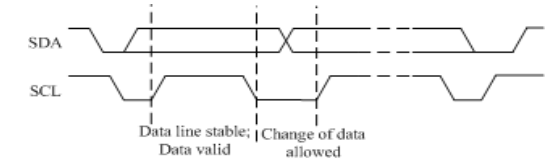

#### **START and STOP Conditions**

- A high to low transition on the SDA line while SCL is high defines a START condition.
- • A low to high transition on the SDA line while SCL is high defines a STOP condition.
- START and STOP conditions are always generated by the master. The bus is considered to be busy after the START condition. The bus is considered to be free again a certain time after the STOP condition.
- The bus stays busy if a repeated START (Sr) is generated instead of a STOP condition. In some respects, the START(S) and repeated START (Sr) conditions are functionally identical.

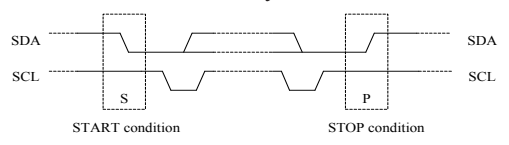

#### **Byte Format**

Every byte put on the SDA line must be 8-bit long. The number of bytes that can be transmitted per transfer is unrestricted. Each byte has to be followed by an acknowledge bit. Data is transferred with the most significant bit, MSB, first.

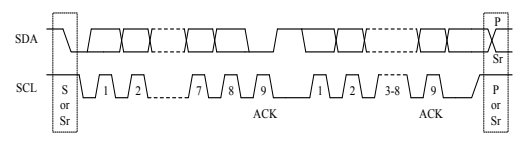

#### **Acknowledge**

- Each bytes of eight bits is followed by one acknowledge bit. This Acknowledge bit is a low level placed on the bus by the receiver. The master generates an extra acknowledge related clock pulse.
- A slave receiver which is addressed must generate an Acknowledge, ACK, after the reception of each byte.
- The device that acknowledges must pull down the SDA line during the acknowledge clock pulse so that it remains stable low during the high period of this clock pulse.
- • A master receiver must signal an end of data to the slave by generating a not-acknowledge, NACK, bit on the last byte that has been clocked out of the slave. In this case, the master receiver must leave the data line high during the  $9<sup>th</sup>$  pulse to not acknowledge. The master will generate a STOP or repeated START condition.

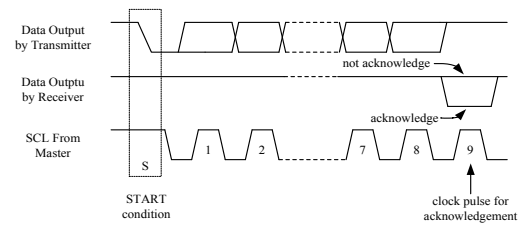

#### **Slave Addressing**

- The slave address byte is the first byte received following the START condition form the master device. The first seven bits of the first byte make up the slave address. The eighth bit defines a read or write operation to be performed. When the  $R/\overline{W}$ bit is "1", a read operation is selected. When the R/  $\overline{W}$  bit is "0", a write operation is selected.
- The HT9B95 device address bits are "0111110". When an address byte is sent, the device compares the first seven bits after the START condition. If they match, the device outputs an Acknowledge on the SDA line.

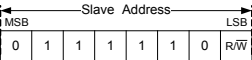

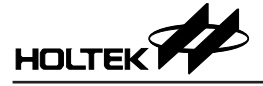

## **I 2 C Interface Write Operation**

#### **Write Operation**

A Write operation requires a START condition, a slave address byte with a  $R/\overline{W}$  bit, a command byte, a command byte or display RAM data byte and a STOP condition.

The MSB of the command byte is defined as "C" bit, the C bit is the command/data selection bit. When the C bit is set to "1", the next byte is a command byte. When the C bit is set to "0", the next byte is display RAM data. The data transfer format is shown in the accompanying diagram.

Once it enters display RAM data write mode, it can not be written any command. To write a command byte, it is necessary to generate a START condition again.

#### **• Single Command Type**

A Single Command write operation requires a START condition, a slave address with a  $\overline{R/\overline{W}}$  bit, a command byte and a STOP condition for a single command write operation.

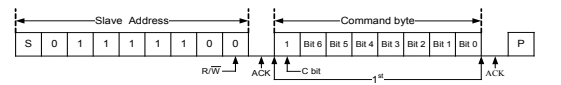

**I 2 C Single Command Type Write Operation**

#### **• Compound Command Type**

A Compound Command write operation requires a START condition, a slave address with a  $R/\overline{W}$  bit followed by multiple command bytes and finally a STOP condition for a compound command write operation.

### **• Display RAM Single Data Byte**

A display RAM data byte write operation requires a START condition, a slave address with a  $R/\overline{W}$  bit, a valid Register Address byte, a Data byte and a STOP condition.

The start address can only be set from 00H to the maximum available address, 22H, 15H or 26H, depending upon which device is used with different duty configurations. It is recommended that the start address should not be greater than the maximum available address.

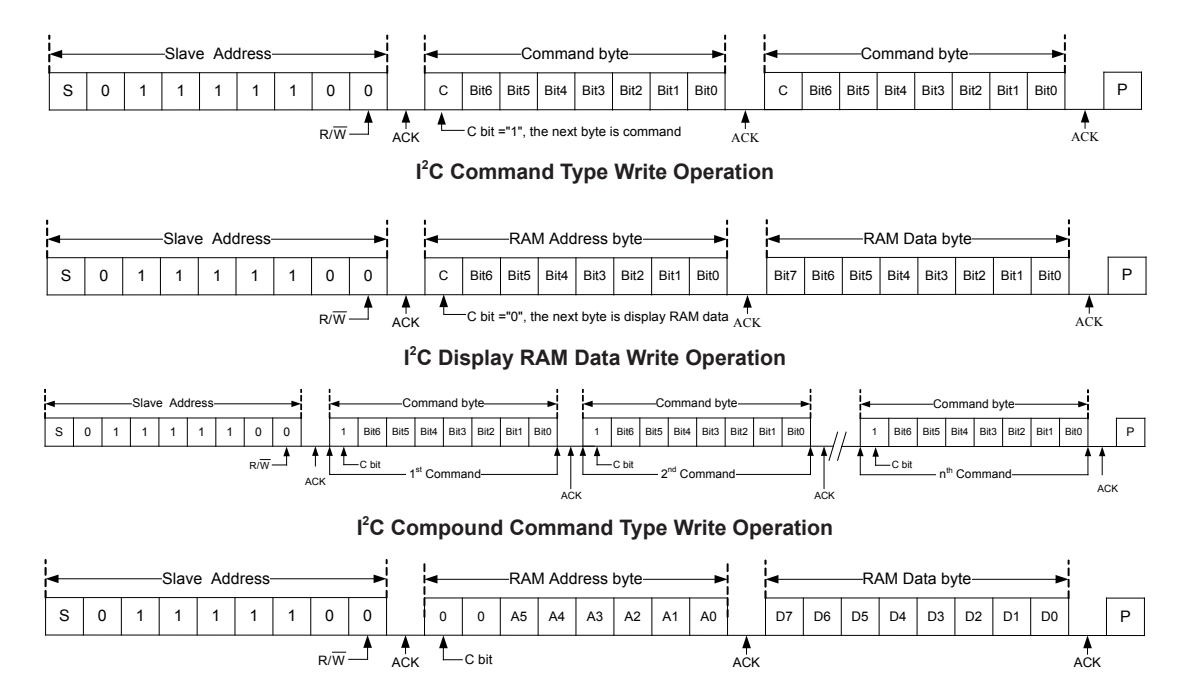

**I 2 C Display RAM Single Data Byte Write Operation**

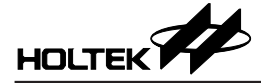

#### **• Display RAM Page Write Operation**

After a START condition the slave address with a  $R/\overline{W}$  bit is placed on the bus followed with the specified display RAM Register Address of which the contents are written into the internal address pointer. The data to be written into the memory will be transmitted next. The internal address pointer will be incremented by 1 after a 8-bit data is shifted in. Then the acknowledge clock pulse will be received after an 8-bit data is shifted. After the internal address point reaches the maximum available address, 22H, 15H or 26H, the address pointer will be reset to 00H. It is strongly recommended to write the display RAM data from address 00H to maximum available address using the Display RAM Page Write Operation.

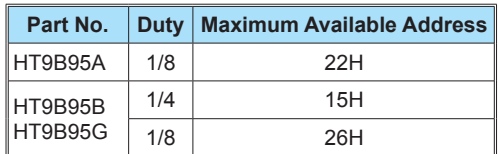

**Display RAM Maximum Available Address**

#### **Read Operation**

#### **• Display RAM Read Operation**

The master reads the display RAM data after setting the slave address. Following the  $R/\overline{W}$ bit  $(=0")$  is an acknowledge bit and the register address byte which is written to the internal address pointer. After the start address of the read operation has been configured, another START condition and the slave address transferred on the bus followed by the  $R/\overline{W}$  bit (="1"). Then the MSB of the data which was addressed is transmitted first on the I<sup>2</sup>C bus. The address pointer is only incremented by 1 after the reception of an acknowledge clock. After reaching the maximum available address, the address pointer will be reset to 00H. The C bit in the register address byte can be set to "1" or "0".

This read operation will continue until the master sends a STOP condition. The maximum available address is summarized in the above section.

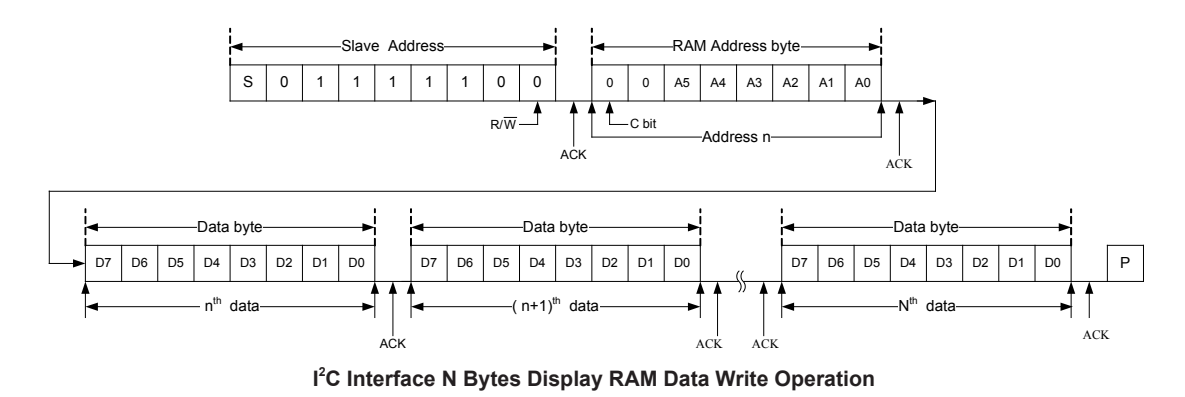

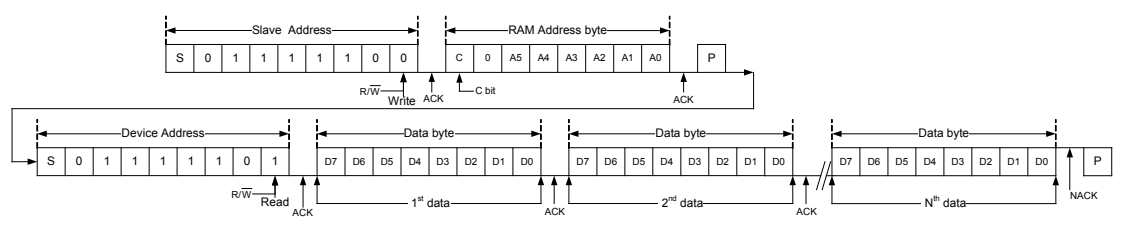

**Display RAM Read Operation**

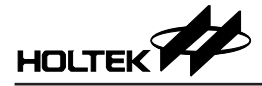

#### **• Command Register Read Operation**

The master reads the command register after setting the slave address. Following the R/ $\overline{W}$  bit (="0") is an acknowledge bit and the register address byte which is written to the internal address pointer. After the start address of the read operation has been configured, another START condition and the slave address transferred on the bus followed by the  $R/\overline{W}$  bit (="1"). Then the MSB of the data which was addressed is transmitted first on the  $I<sup>2</sup>C$  bus. The C bit in the register address byte can be set to "1" or "0".

All command setting values are put together into two command registers with the register addresses of 23H and 24H or 27H and 28H when the Command Register Read Operation is executed. Each time the Command Register Read Operation is executed, only one command register can be read. To read all command registers, execute the Command Register Read Operation twice with the register address of 23H or 27H and 24H or 28H respectively. The two command registers contents are arranged in the following two registers and the detailed definition are described in the "Command Summary" section.

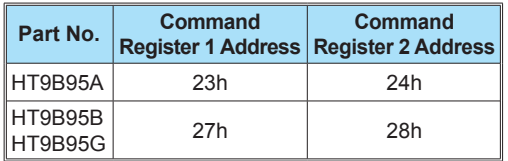

#### **Command Register Address**

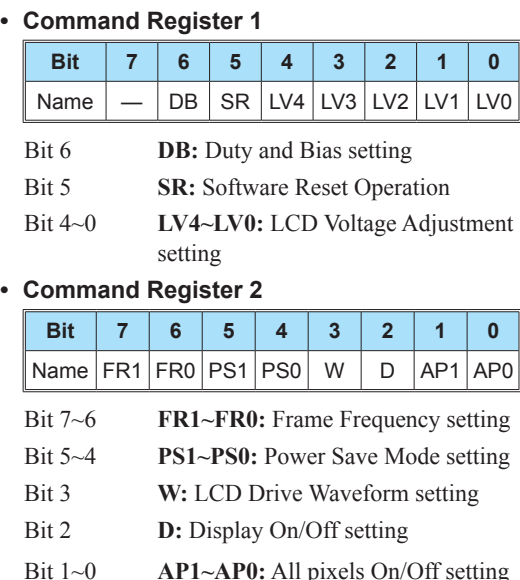

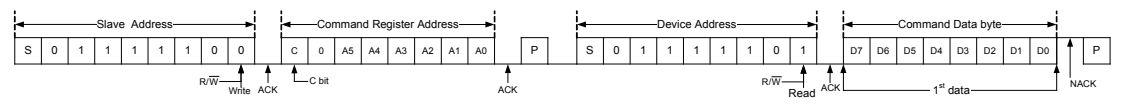

**Command Register Read Operation**

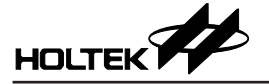

## **Command Summary**

The overall commands are summarized in this section. Note that the bit 7 denoted as "C" in the individual command here is the selection bit which is used to determine that the next byte is the display RAM data or command byte.

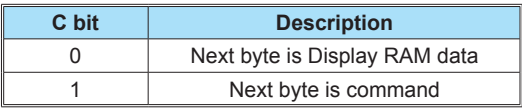

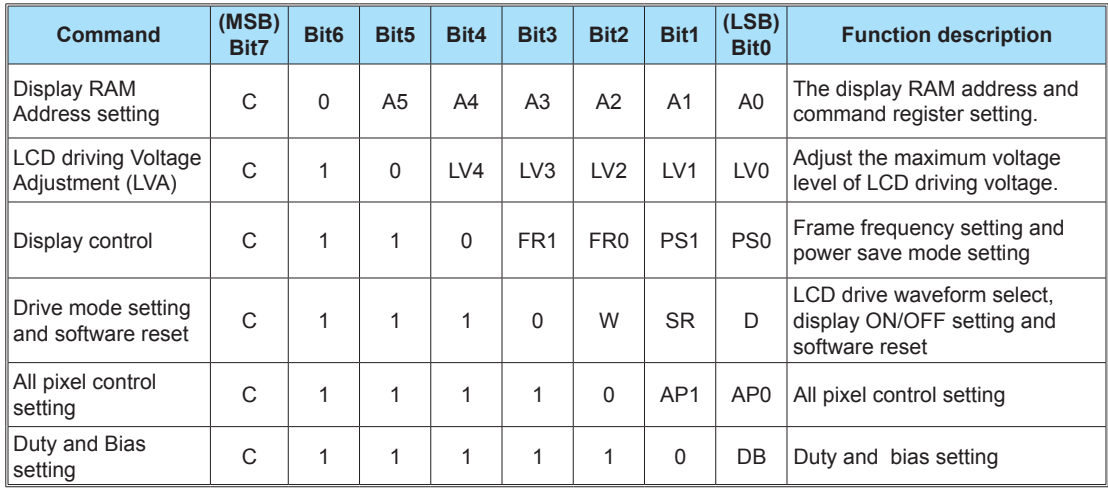

Note: The "Duty and Bias setting" command is available in the HT9B95B and HT9B95G device.

### **Display RAM Address Setting Command**

This command is used to define the accessed address of the display RAM or command register.

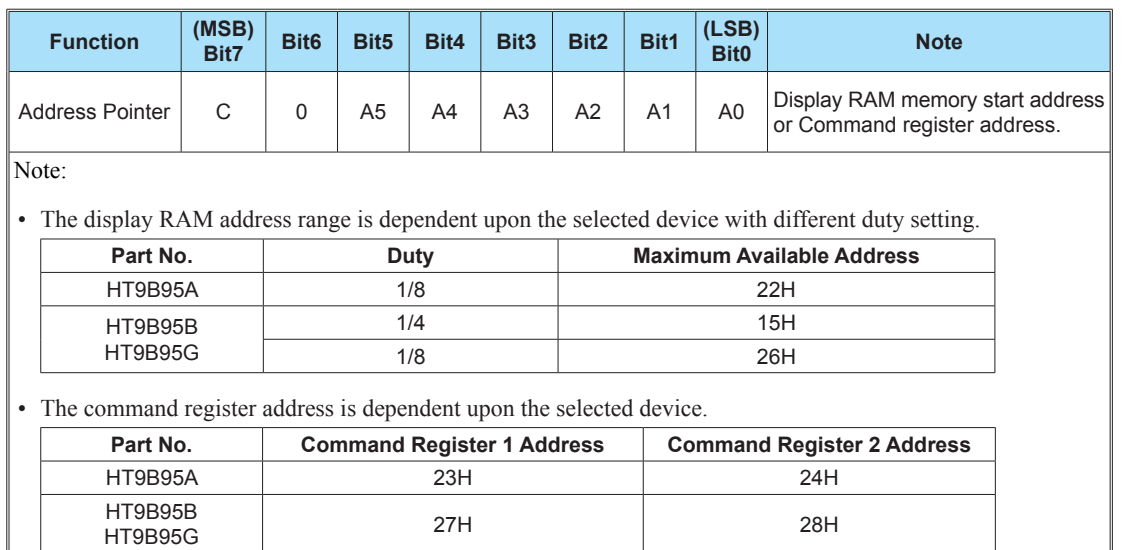

• Power on status: the address will be set to 00H

• If the programmed command is not defined, the function will not be affected.

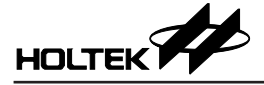

### **LCD Driving Voltage Adjustment Command – LVA**

This command is used to adjust the maximum voltage level of the LCD driving voltage, V0.

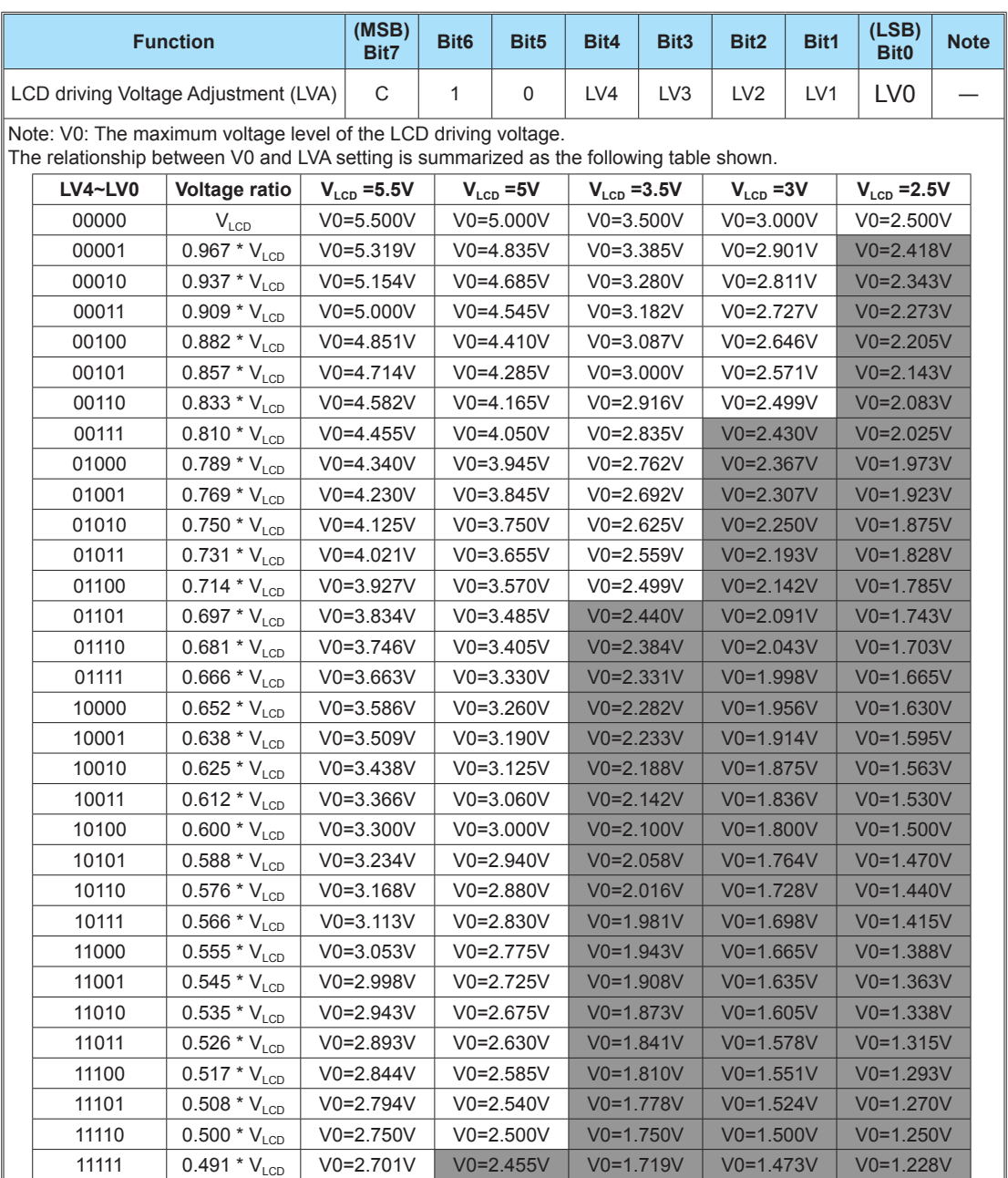

Prohibit setting

• It is prohibited to set V0 voltage less than 2.5V and the condition "VLCD-V0>0.6V" must be met. If the voltage of (VLCD-V0) is equal to or less than 0.6V, the output voltage will be unstable.

• Power on status: V0=VLCD.

• If the programmed command is not defined, the function will not be affected.

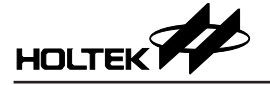

### **Display Control Command**

This command is used to select the current mode according to the characteristics of the LCD panel for achieving high display quality and frame frequency.

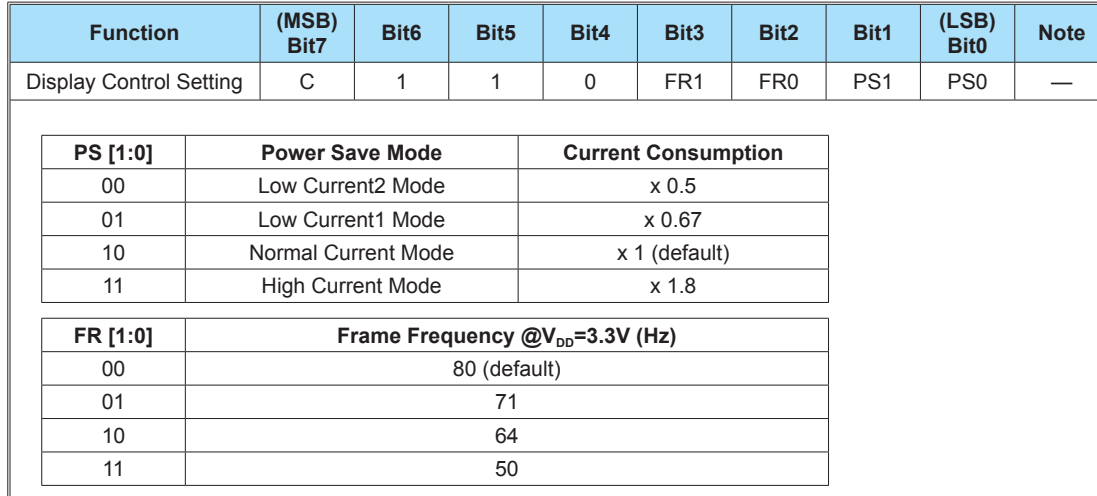

Note:

• The setting of the frame frequency, LCD output waveform and current mode will influence the display image qualities. Please select a proper display setting suitable for the current consumption and display image quality with LCD panel.

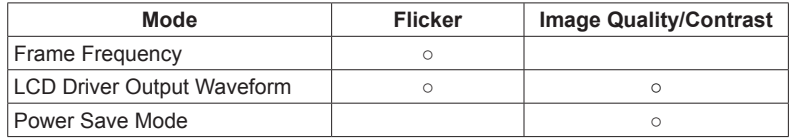

• Power on status: Normal current mode and Frame frequency is set to 80Hz.

• If the programmed command is not defined, the function will not be affected.

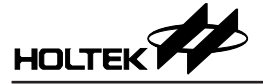

### **Drive Mode Setting and Software Reset Command**

This command is used to control the LCD display On/Off, drive waveform and software reset.

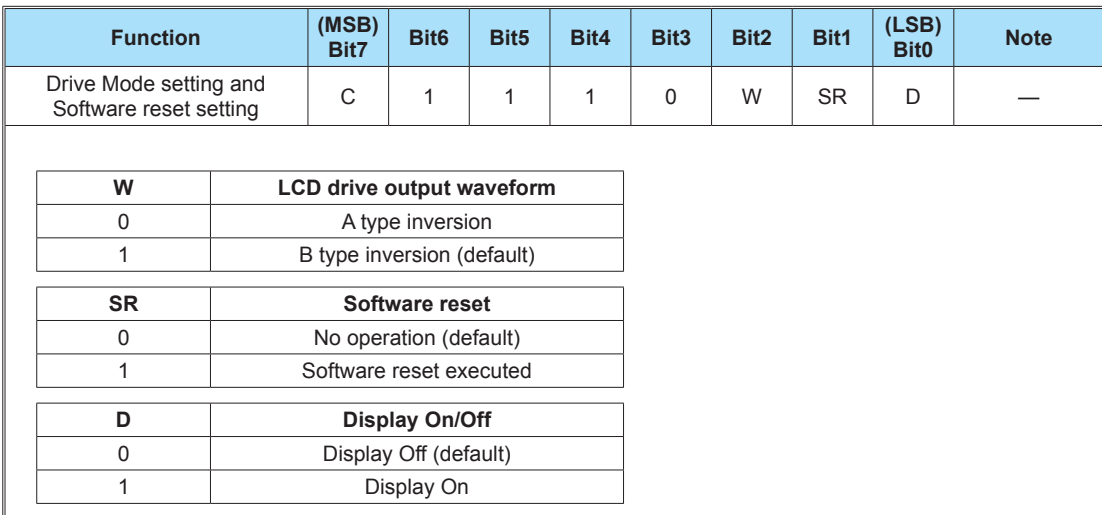

#### Note:

When the software reset is executed, the device is initialized by an internal power-on reset circuit. The status of the internal circuits after initialization is as follows:

- All common and segment outputs are set to  $V_{ss}$
- • Display RAM address pointer is set to 00H.
- The maximum voltage level of the LCD driving voltage V0 is set to  $V_{LCD}$ .
- Frame Frequency is set to 80Hz.
- Power save mode is set to normal current.
- • LCD Driver Output Waveform: B-type inversion.
- LCD Display is in the off state.
- LCD bias generator is off state.
- All pixel control is set to normal display.
- If the programmed command is not defined, the function will not be affected.

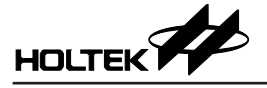

## **All Pixels On/Off Setting Command**

This command controls that all pixels are switched on or off when the LCD normally displays.

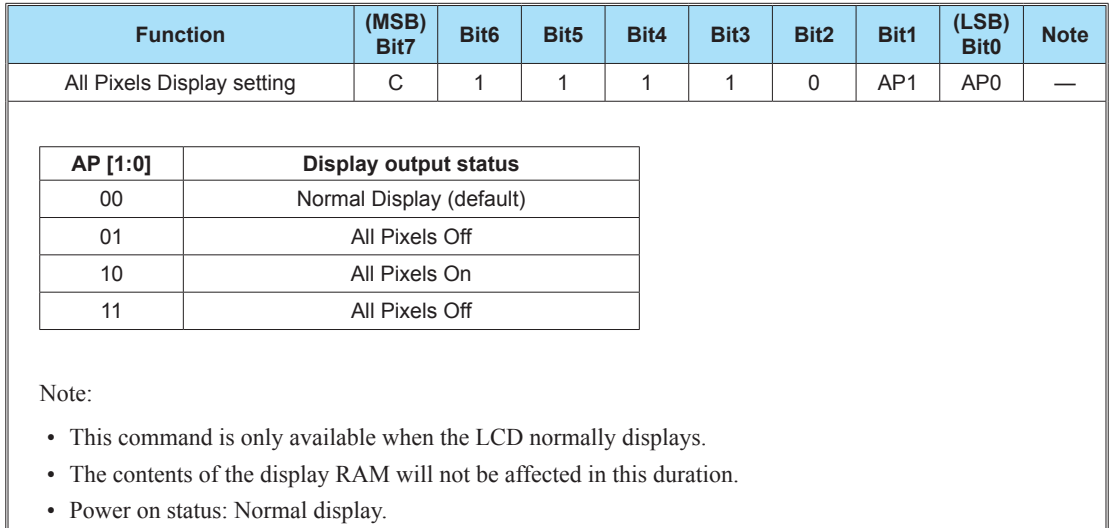

• If the programmed command is not defined, the function will not be affected.

### **Duty and Bias Setting Command**

This command controls the duty and bias setting and is available in the HT9B95B and HT9B95G device.

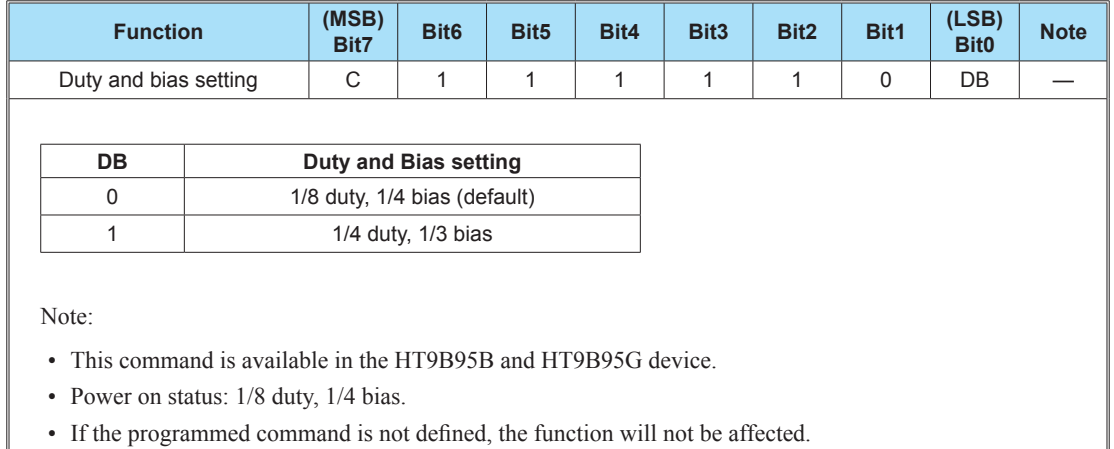

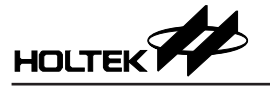

## **Operation Flow Chart**

Access procedures are illustrated below using flowcharts.

### **Initialization**

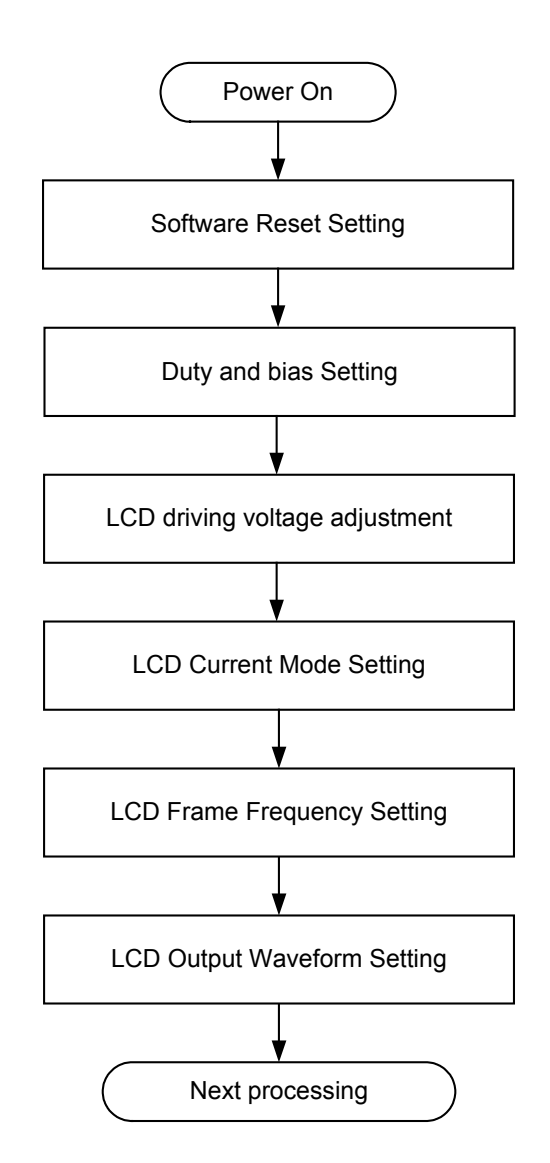

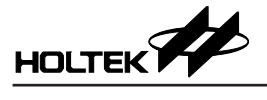

## **Display Data Write (Address Setting)**

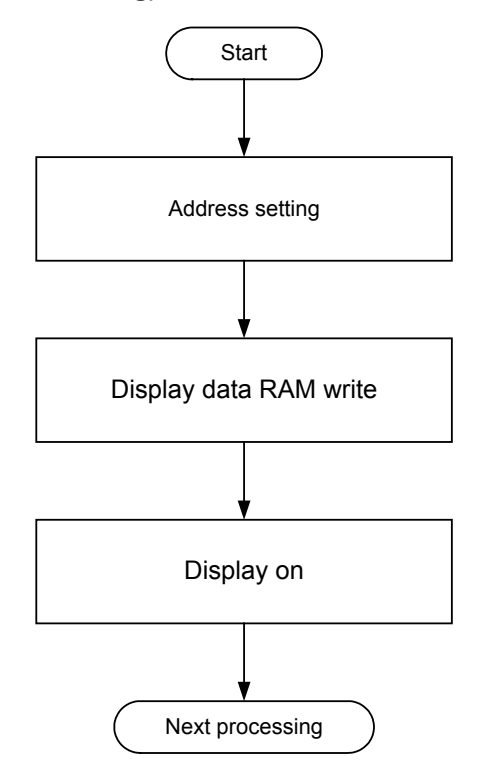

### **Display Quality or Operating Current (Power Save Mode) Setting**

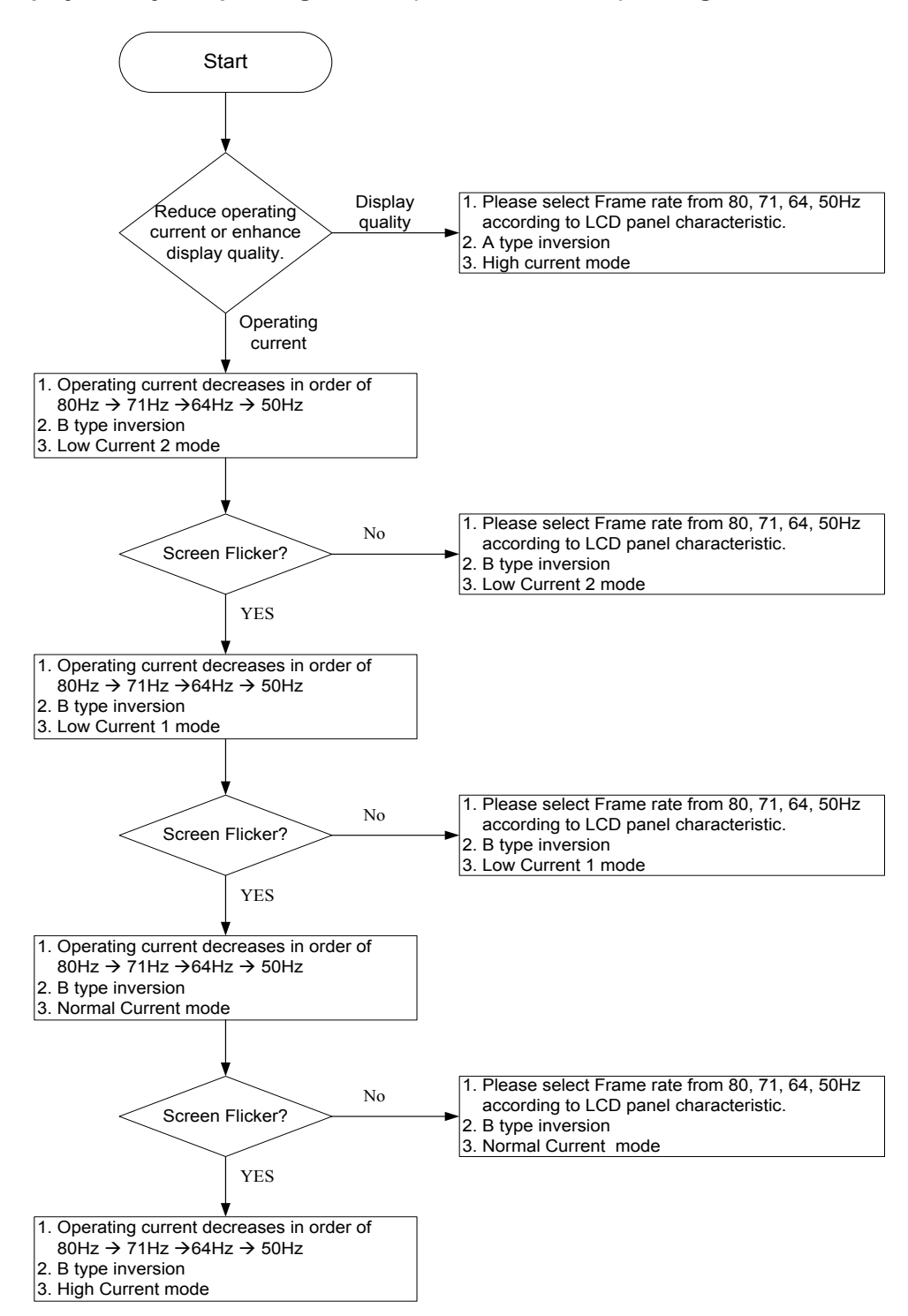

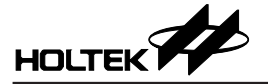

## **Power Supply Sequence**

- If the power is individually supplied on the LCD and VDD pins, it is strongly recommended to follow the Holtek power supply sequence requirement.
- If the power supply sequence requirement is not followed, it may result in malfunction.

Holtek Power Supply Sequence Requirement:

- 1. Power-on sequence: Turn on the logic power supply  $V_{DD}$  first and then turn on the LCD driver power supply  $V_{LCD}$ .
- 2. Power-off sequence: Turn off the LCD driver power supply  $V_{LCD}$ . First and then turn off the logic power supply  $V_{DD}$ .
- 3. The Holtek Power Supply Sequence Requirement must be followed no matter whether the  $V_{LCD}$  voltage is higher than the  $V_{DD}$  voltage.
- When the  $V_{LCD}$  voltage is smaller than or is equal to  $V_{DD}$  voltage application

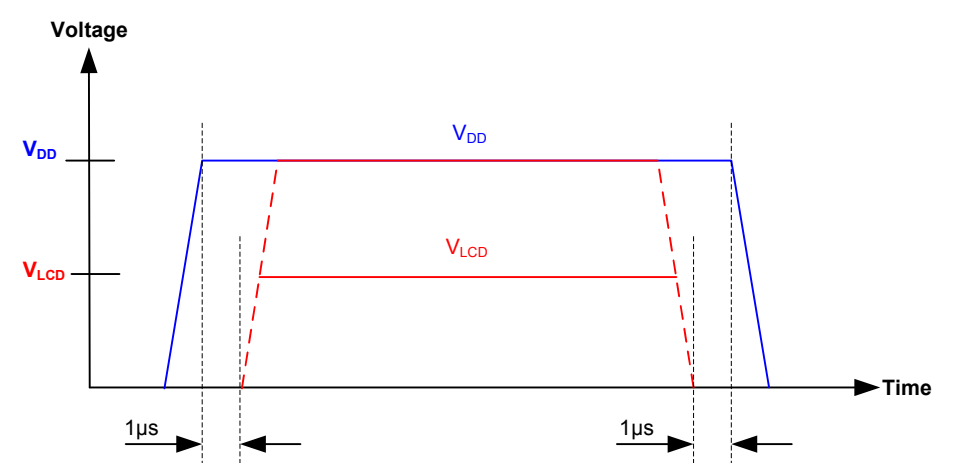

• When the  $V_{LCD}$  voltage is greater than  $V_{DD}$  voltage application

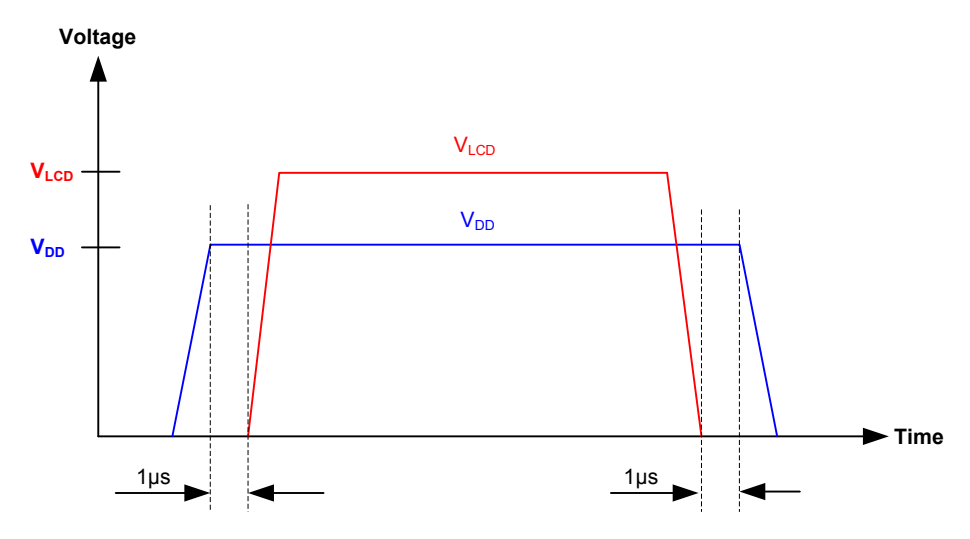

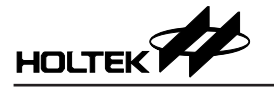

## **Application Circuit**

## **HT9B95A – 1/8 Duty and 1/4 Bias**

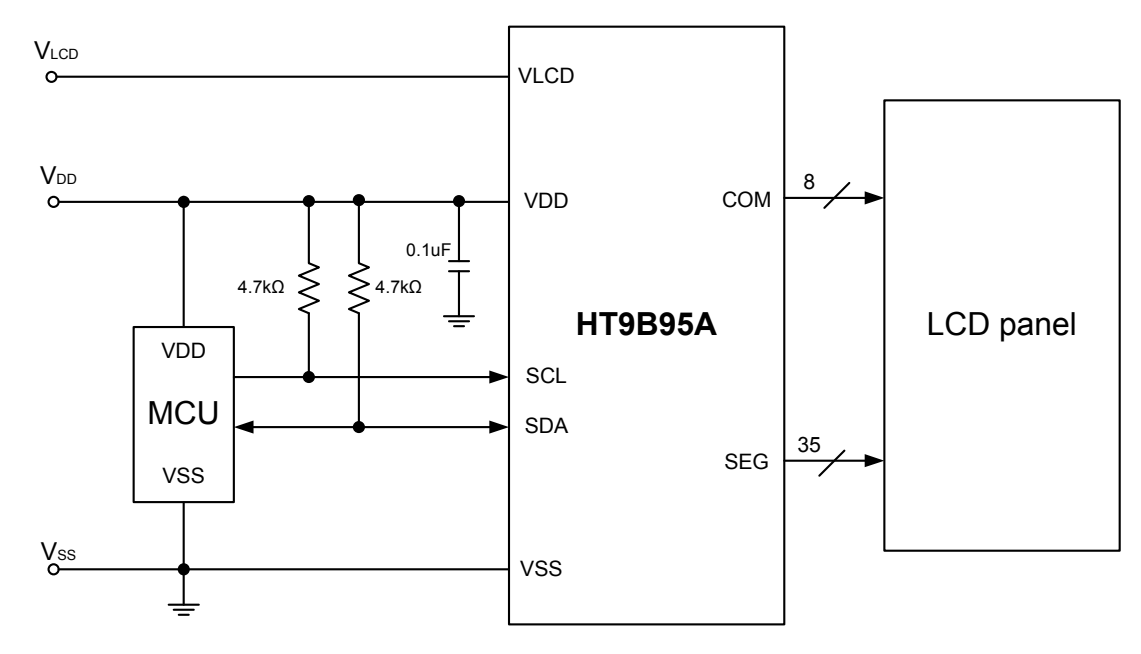

### **HT9B95B/HT9B95G – 1/8 Duty and 1/4 Bias**

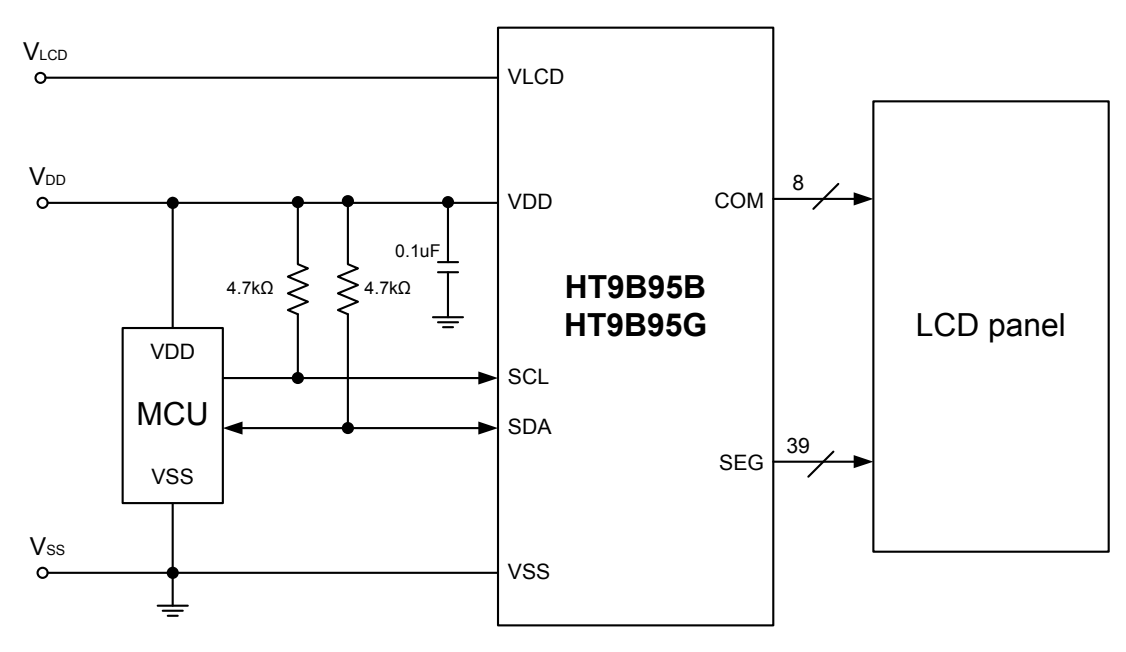

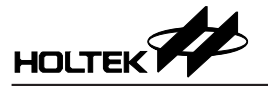

### **HT9B95B/HT9B95G – 1/4 Duty and 1/3 Bias**

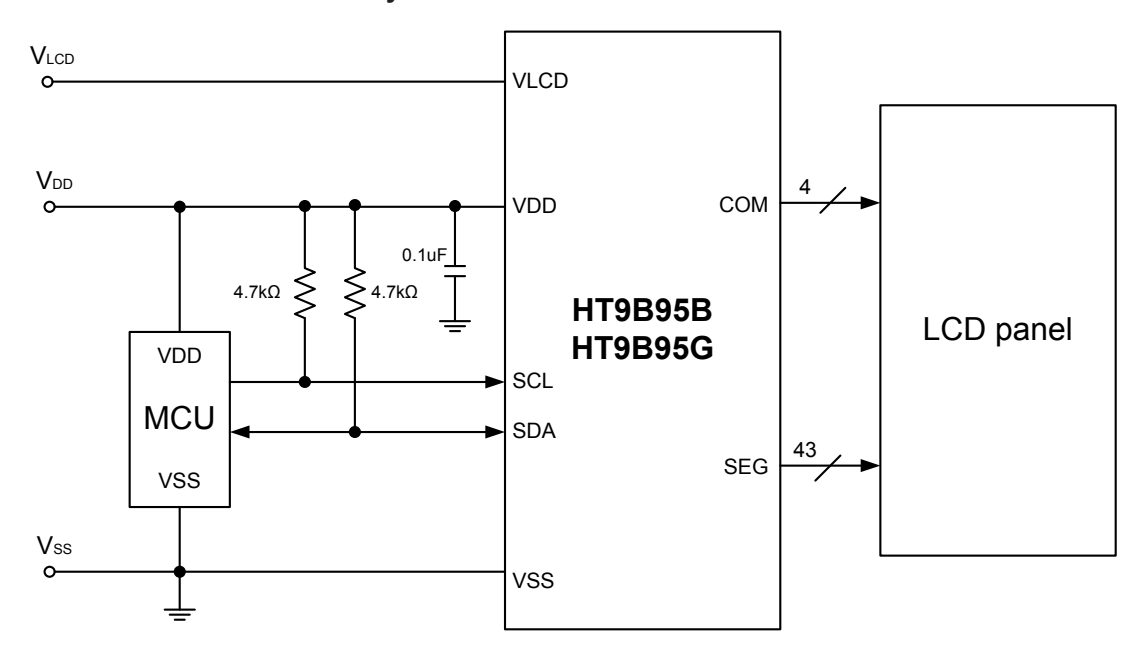

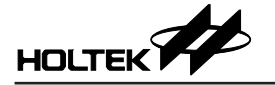

## **Package Information**

Note that the package information provided here is for consultation purposes only. As this information may be updated at regular intervals users are reminded to consult the Holtek [website](http://www.holtek.com.tw) for the latest version of the package information.

Additional supplementary information with regard to packaging is listed below. Click on the relevant section to be transferred to the relevant website page.

- • Further Package [Information](http://www.holtek.com.tw/english/literature/package.pdf) (include Outline Dimensions, Product Tape and Reel Specifications)
- Packing Meterials [Information](http://www.holtek.com.tw/english/literature/packing-e.pdf)
- Carton [information](http://www.holtek.com.tw/english/literature/carton.pdf)

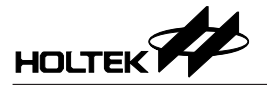

Ļ

## **48-pin TSSOP Outline Dimensions**

(4 CORNERS)

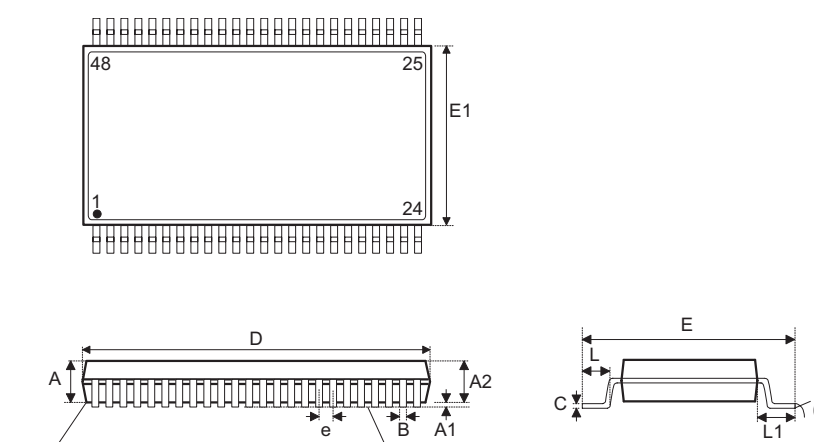

 $\overline{R}$  0.10

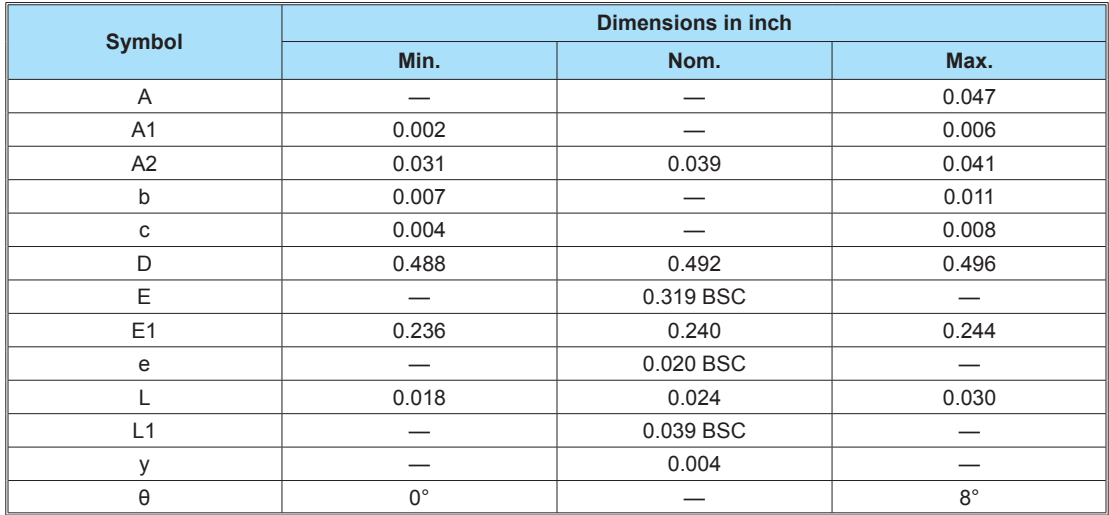

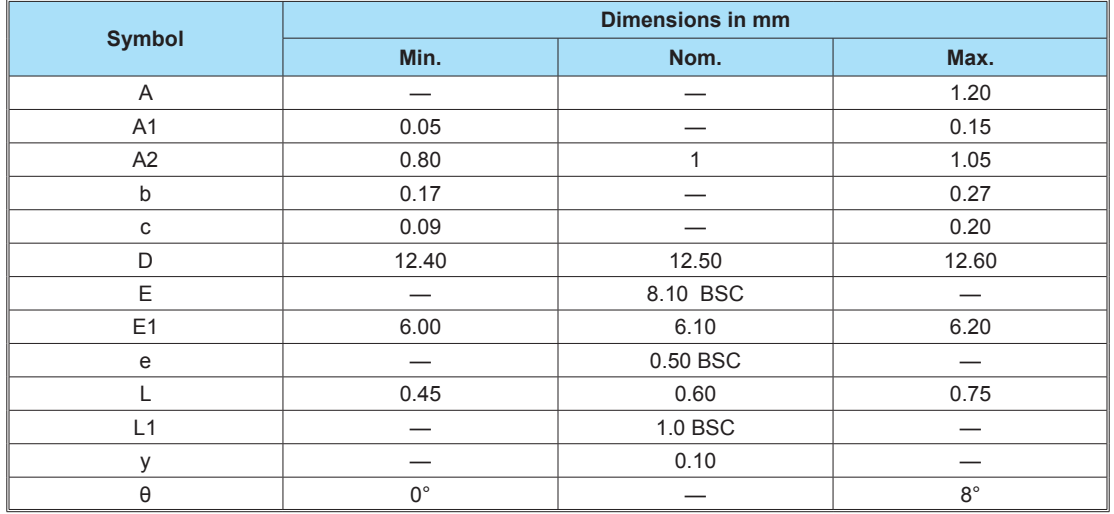

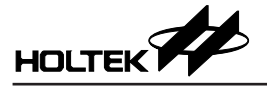

## **52-pin LQFP (14mm×14mm) Outline Dimensions**

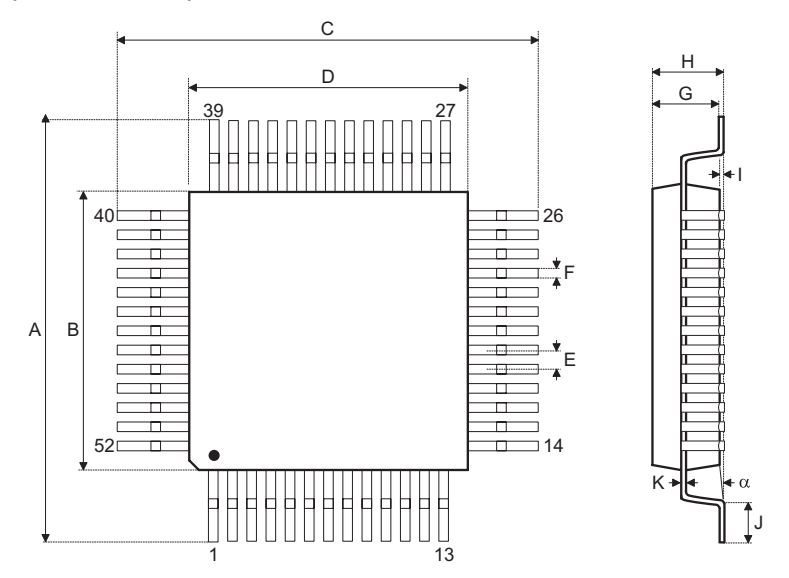

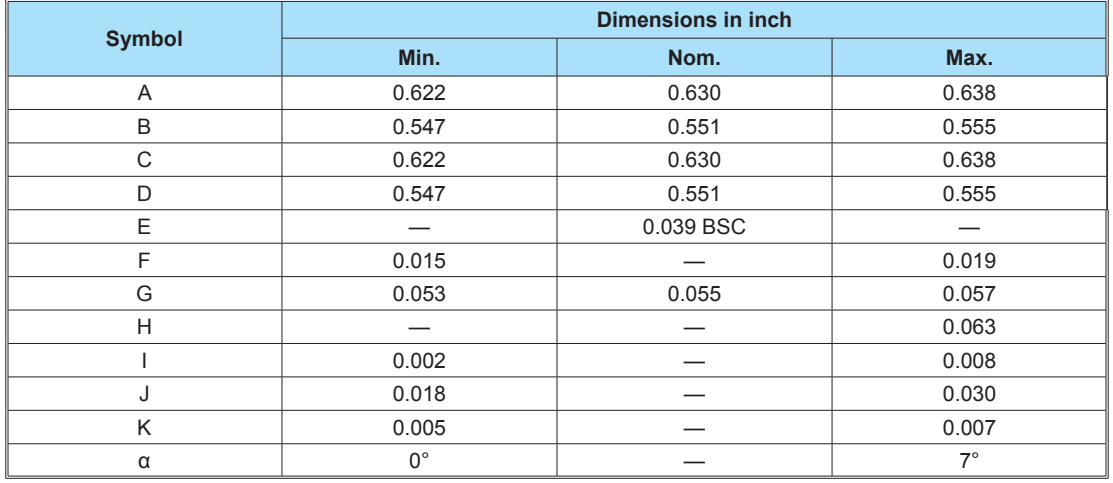

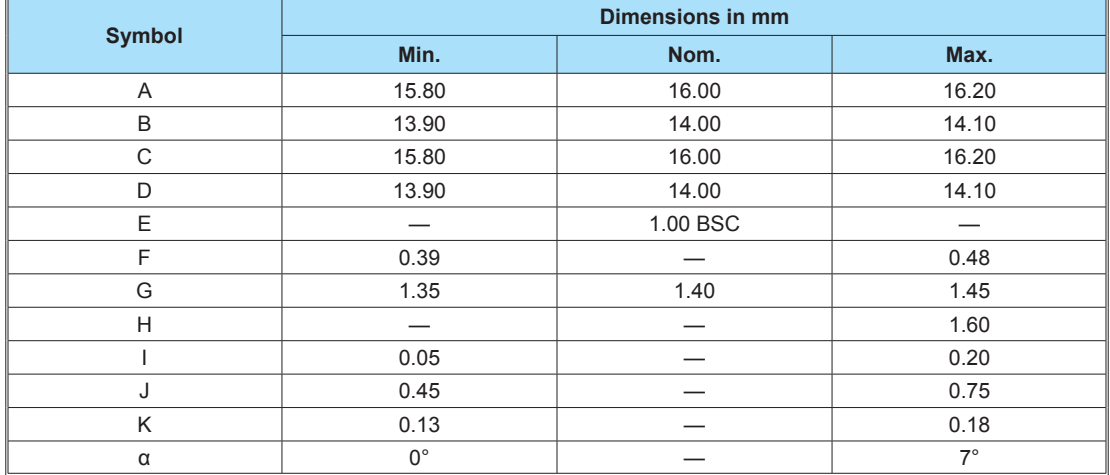

Copyright© 2015 by HOLTEK SEMICONDUCTOR INC.

The information appearing in this Data Sheet is believed to be accurate at the time of publication. However, Holtek assumes no responsibility arising from the use of the specifications described. The applications mentioned herein are used solely for the purpose of illustration and Holtek makes no warranty or representation that such applications will be suitable without further modification, nor recommends the use of its products for application that may present a risk to human life due to malfunction or otherwise. Holtek's products are not authorized for use as critical components in life support devices or systems. Holtek reserves the right to alter its products without prior notification. For the most up-to-date information, please visit our web site at [http://www.holtek.com.tw.](http://www.holtek.com.tw)